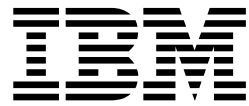

# **IBM InfoSphere Global Name Management**

インストール・ガイド

バージョン *6* リリース *0*

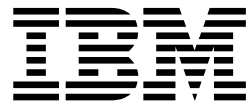

# **IBM InfoSphere Global Name Management**

インストール・ガイド

バージョン *6* リリース *0*

本書および本書で紹介する製品をご使用になる前に、『特記事項』のセクションに記載されている情報をお読みください。

本書は、IBM InfoSphere Global Name Recognition (製品番号 5724-Q20) バージョン 6.0、および新しい版で明記 されていない限り、以降のすべてのリリースおよびモディフィケーションに適用されます。

お客様の環境によっては、資料中の円記号がバックスラッシュと表示されたり、バックスラッシュが円記号と表示さ れたりする場合があります。

- 原典: IBM InfoSphere Global Name Management Installation Guide Version 6 Release 0
- 発行: 日本アイ・ビー・エム株式会社

- 注記

- 担当: トランスレーション・サービス・センター
- **© Copyright IBM Corporation 2001, 2016.**

# 目次

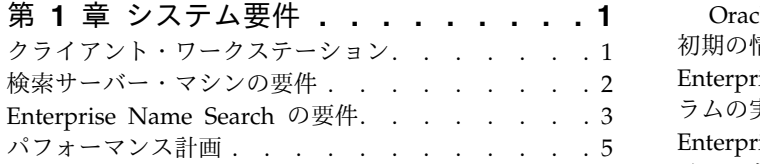

# 第 **2** 章 **Global Name [Management](#page-12-0)**

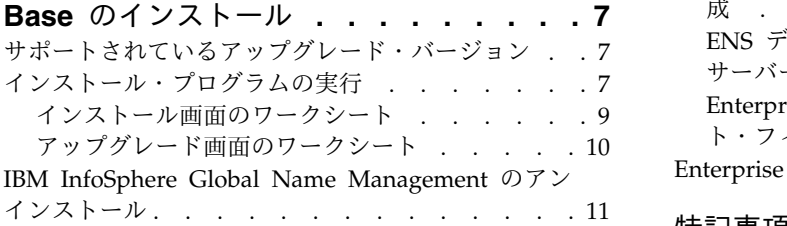

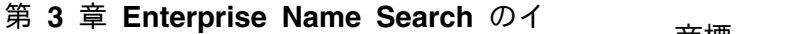

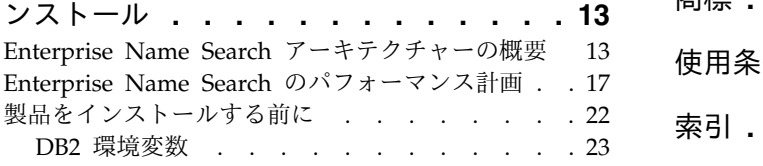

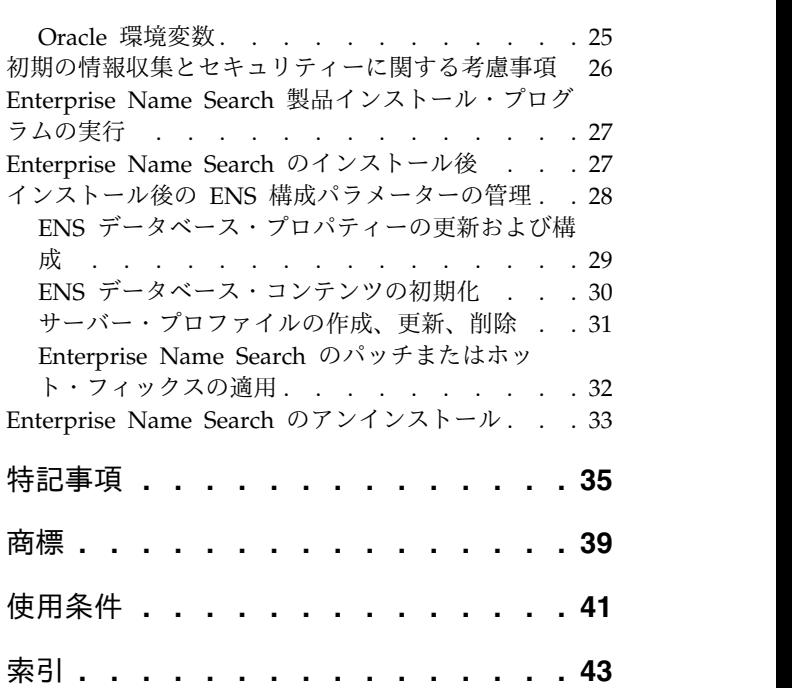

# <span id="page-6-0"></span>第 **1** 章 システム要件

すべてのコンピューターが、製品のハードウェア要件とソフトウェア要件を満たし ていることを確認してください。

他の製品の修正、アップデート、および新規リリースが頻繁に出されるため、考え られる構成すべてをテストすることはできません。一般に、サポートされる製品の アップデートが上位互換であれば、アップデートをインストールして実行すること ができます。

サポートを受ける資格がある場合、その資格は IBM® InfoSphere® Global Name Management のライセンスと保守契約に依存しており、サポート対象製品における 関連する前提条件を使用した場合に限定されます。

#### ソフトウェア要件

ソフトウェア・インストール要件についての最新情報を入手するには、ibm.com の [システム要件を](http://www-01.ibm.com/support/docview.wss?rs=0&q1&uid=swg27019150)参照してください。

注**:** 適切なシステム・サポート・コンポーネントのインストールを確認してくださ い。Global Name Management コンポーネントは特定のコンパイラー・レベルで ビルドされているため、これらのコンポーネントが正常に動作するためには、これ らのコンパイラー・レベルのサポート・ファイルが必要です。コンパイラー・レベ ルは、プラットフォーム名に含まれています (*rhel6-gcc44-release* および *win-vc12-release* など)。

#### ハードウェア要件

IBM InfoSphere Global Name Management のハードウェア要件はさまざまに異な り、ネットワークや、アプリケーションを実行するクライアント・ワークステーシ ョンとサーバー・マシンに依存します。以下の情報を確認し、クライアント・ワー クステーションと検索サーバー・マシンの要件について十分に理解してください。

# クライアント・ワークステーション

クライアント・ワークステーションは、 IBM InfoSphere Global Name Management のクライアント・エンド・ユーザー・アプリケーションとクライアン ト・サイド・アプリケーションを実行します。

IBM WebSphere® Application Server マシンは、IBM NameWorks Web サービス の WebSphere Application Server インスタンスをホストします。 WebSphere Application Server をサポートするための最小要件は、製品パッケージに含まれて います。クライアント・ワークステーションの物理ハードウェア要件は、以下の 2 つのアプリケーション・タイプのそれぞれで異なります。

エンド・ユーザー・アプリケーション

エンド・ユーザー・アプリケーションの物理ハードウェア要件はさまざまで す。その要件は、エンド・ユーザー・アプリケーションがどのように機能す るよう設計されているかに応じてまったく異なります。各エンド・ユーザ ー・アプリケーションには独自の要件のセットがあり、それはコンポーネン ト API や IBM NameWorks パッケージが使用するリソースだけでなく、 アプリケーションが実行する他の機能にも左右されます。

- <span id="page-7-0"></span>クライアント・サイド・アプリケーション
	- 処理はサーバー・マシンで行われるため、サーバー・アプリケーションと通 信するクライアント・サイド・アプリケーションの物理ハードウェア要件は 最低限のものです。これらのアプリケーションは、関連するサーバー・プロ セスと接続する通信プロトコル (TCP/IP または Web サービス) をサポー トする機能を備えるとともに、ターゲット・サーバー・プロセスが必要とす るメッセージ (XML メッセージおよび Web サービス要求など) を作成す る機能を備えています。

### 検索サーバー・マシンの要件

検索サーバー・マシンは、Distributed Search サーバー・アプリケーションをホス トします。名前検索システムの名前分析機能 (音訳、カテゴリー化、構文解析、国/ 地域別情報の分類) とは異なり、検索機能は 1 つ以上の Distributed Search 構成 を使って実装可能です。 1 つ以上のサーバー・マシン上の複数のサーバー・プロセ スに照会を分散できる機能により、アーキテクチャーに柔軟性が備わり、スケーリ ングが容易になり、処理リソースの効率的な割り当てが可能になります。

以下のように、サーバー・アプリケーションそれぞれに一連のサーバー・マシン要 件があります。

#### **Distributed Search** サーバー

IBM InfoSphere Global Name Management を使った検索は、メモリーと プロセッサーを集中的に使用する作業です。検索要求を処理するときのサー チャー ・プロセスは、通常、プロセッサー・コアの能力を 100% 消費しま す。効率的な運用のために、Distributed Search サーバー・マシンには、少 なくとも、そのマシンで現在アクティブなサーチャー・プロセスと同数のプ ロセッサー・コアが必要です。

各サーチャー・プロセスは、対応するデータ名リストの全体をメモリーにロ ードする必要があります。十分なメモリーをサーチャー・プロセスで使うこ とができず、スワッピングが使用される場合には、検索パフォーマンスが急 激に低下します。各サーチャー・プロセスが消費する物理メモリー量はさま ざまな要因の影響を受けます。例えば、入力される名前の平均長、補助デー タの量、正規化の使用の有無、代替解析を含む名前の割合、および個人と組 織の両方のデータ名に対して組織名照会が検索されるかどうかなどの要因で す。

個々のサーチャー・プロセスをサポートするために必要なメモリー量を見積 もるには、以下の値を使用できます。

- アプリケーション・コードと参照データのために 75 MB。
- v 結果の蓄積用に 10 MB から 50 MB。1 つのサーチャー・プロセスで管 理するデータ名レコードの数と、マッチしきい値によって異なります (通 常はしきい値が低いほど結果数が多くなります)。

<span id="page-8-0"></span>v データ名レコード当たり 400 バイトから 500 バイト。ハードウェア・ プラットフォーム、検出される代替解析の割合、正規化形式を生成する データ名の割合によって異なります。

リストに 1,000,000 の個人名が含まれ、そのうち 10% の名前で代替解析を 生成し、すべての正規化が有効な場合、1 つのサーチャー・プロセスで約 600 MB が必要です。

#### 組み込み検索エンジン

組み込み検索エンジンでは、Distributed Search とほぼ同量のメモリーが必 要です。ただし、音訳、カテゴリー化、構文解析、国/地域別情報の分類な どのすべての名前の前処理は、1 つの NameWorks ベースのプロセス内で 処理されます。名前の前処理では、コード・データと参照データに 125 MB が追加で必要です。組み込み検索システムでは、アプリケーション・コード と参照データ用に 200 MB が必要です。加えて、個々のデータ・リストご とに以下のものが必要です。

- v 結果の蓄積用に 10 MB から 50 MB。1 つのサーチャー・プロセスで管 理するデータ名レコードの数と、マッチしきい値によって異なります (通 常はしきい値が低いほど結果数が多くなります)。
- v データ名レコード当たり 400 バイトから 500 バイト。ハードウェア・ プラットフォーム、検出される代替解析の割合、さらに正規化形式を生 成するデータ名の割合によって異なります。

#### **Enterprise Name Search**

Enterprise Name Search コンソールと検索アプリケーションを使用する と、名前検索を分散させて、検索要求の並列処理をセットアップすることが できます。 Distributed Search (DS) に関する考慮事項のいくつかが ENS にも当てはまります。例えば ENS もまた、ネットワークやディスクのロー ドに比べてメモリーとプロセッサーをかなり集中的に使用します。 ENS サ ーチャーに割り当てられるすべての名前リスト・パーティションを保持する のに十分な RAM が、マシンに存在する必要があります。一部の名前に仮 想メモリーが使用される場合、パフォーマンスが低下します。

<span id="page-8-1"></span>「名前リストの配布」、「コンポーネントの構成」などの機能を使ってどの ように検索を分散させるかにより、処理リソースと全体的なパフォーマンス が異なります。 ENS [のパフォーマンス計画を](#page-22-1)参照してください。

## **Enterprise Name Search** の要件

Enterprise Name Search コンポーネントは、IBM InfoSphere Global Name Management バージョン 6.0 に必要なハードウェア、オペレーティング・システ ム、およびデータベースのサブセットで実行可能です。 ENS では、異機種混合の マルチノード分散環境はサポートされていません。

#### ハードウェア

ENS 環境では、実装されるいくつかのノードで 1 つのオペレーティング・システ ムとアーキテクチャーを使用し、他のノードで別のオペレーティング・システムや アーキテクチャーを使用することはできません。セル内のすべてのノードは、同じ オペレーティング・システム・バージョンとパッチ・レベル、および同じプロセッ サー・アーキテクチャーを使用する必要があります。

<http://www-01.ibm.com/support/docview.wss?&uid=swg27019150>を参照してくだ さい。

# オペレーティング・システム

以下のオペレーティング・システム構成がサポートされています。

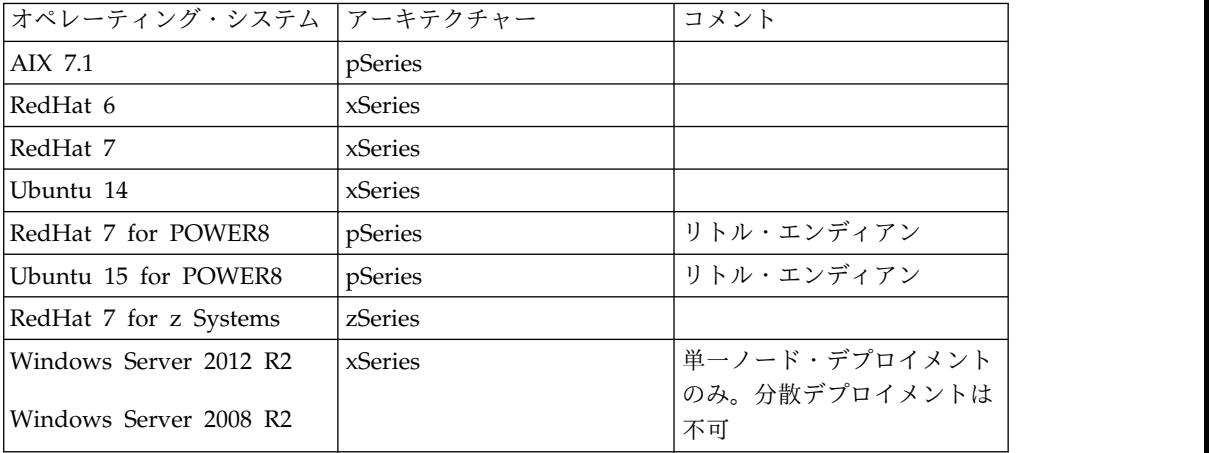

注**:** 適切なシステム・サポート・コンポーネントのインストールを確認してくださ い。Global Name Management コンポーネントは特定のコンパイラー・レベルで ビルドされているため、これらのコンポーネントが正常に動作するためには、これ らのコンパイラー・レベルのサポート・ファイルが必要です。コンパイラー・レベ ルは、プラットフォーム名に含まれています (*rhel6-gcc44-release* および *win-vc12-release* など)。

### データベース

- DB2 V10.5 以降
- Oracle 12c

**Web** ブラウザーおよび関連フレームワーク

Web ブラウザー要件は、Dojo アプリケーション開発要件とサポート認定に基づい ています。

- v Firefox ESR 45: 認定済みサポート
- Internet Explorer 11: 認定済みサポート (ただしスタイル機能が低下します)
- Chrome 53: サポートされていますが、認定されていません。検出されたバグを 修正する予定です。

以下の Web アプリケーション・コンポーネントが ENS と一緒にインストールさ れます。

- IBM Dojo Tookit 1.7.2
- IBM Convergence IDX Framework 1.2
- WebSphere Liberty Application Server 16.0

# <span id="page-10-0"></span>パフォーマンス計画

IBM InfoSphere Global Name Management 製品のパフォーマンスは、ハードウェ アに依存します。

パフォーマンスの要因

パフォーマンスとスループットは通常、次の 3 つの主要因に比例します。

- 使用可能プロセッサーの数
- 使用プロセッサーのクロック速度
- RAM リソース

分析を伴うアプリケーションでは一般に、必要とするプロセッサー・サイク ルと RAM が少ないのに対し、スコアリングを伴うアプリケーションで は、多くのプロセッサー数、プロセッサー・サイクル、RAM を必要としま す。

Microsoft Windows x86 コンピューター上で IBM NameWorks を使用す る場合は、Java™ 仮想マシン (JVM) RAM スペースのデフォルト設定を 150 MB に増やします。この設定にすると、JVM を使用する IBM NameWorks プロセスは想定内の負荷の下で設計どおりに実行されるように なり、メモリー量の不足による JVM の停止を避けることができます。

パフォーマンスの考慮

組織名の大きな集合をロードする場合は、個人名のみをロードする場合より 10 倍の長さの時間がかかります。例えば、1,000,000 の個人名をロードする 場合にかかる時間は 3 分から 4 分ですが、1,000,000 の組織名をロードす るには 30 分から 40 分かかります。

組織名検索で個人名データも含めるように構成すると、2 つのタイプのデー タの比率によっては、組織名のみを検索する場合に比べてメモリー所要量と ロード時間が 2 倍になることがあります。例えば、1 つの検索に 1,000,000 個の組織名と 1,000,000 個の個人名が含まれる場合、組織名のみを 2,000,000 個検索する場合に比べてメモリー所要量とロード時間が 1.5 倍に なります。

名前プリプロセッサーでは、2 億個の個人名のプリプロセスを行うのに 30 時間以上かかることがあります。データ・リストが個人名のみで構成されて いる場合は、npp.config ファイル内で doCatergorize = false を設定し て、名前のカテゴリー化をスキップするように名前プリプロセッサーに指示 することができます。そのようにすると、処理時間を効果的に削減できま す。

# <span id="page-12-0"></span>第 **2** 章 **Global Name Management Base** のインストール

これらのセクションでは、 IBM InfoSphere Global Name Management のインス トールまたはアップグレードについて順を追って説明しています。インストールの 前に、製品のリリース・ノートを参照して、追加の更新および考慮事項について確 認してください。最新のリリース・ノート、およびインストール前に確認しておく 必要がある製品の他の更新は、 ibm.com にある製品のサポート・ポータルから入 手できます。

# サポートされているアップグレード・バージョン

バージョン 5.0 以降をアップグレードする場合に限り、製品インストーラーを使用 できます。

バージョン 3.1 以降からアップグレードする場合、バージョン 5.0 にまずアップグ レードする必要があります。バージョン 3.1 より前のバージョンからアップグレー ドする場合、IBM ソフトウェア・サポートに連絡してください。

インストール済み環境をアップグレードするとき、インストール・プログラムによ ってアップグレードされるのは、以前のバージョンで既にインストール済みのコン ポーネントだけです。

# インストール・プログラムの実行

IBM InfoSphere Global Name Management インストール・プログラムを実行する には、以下の手順を完了する必要があります。

### 始める前に

インストーラーを製品メディアから実行するか、実行可能ファイルを含む製品イン ストーラー・パッケージをローカル・ドライブにコピーする必要があります。ネッ トワーク・ドライブから製品インストーラーを実行することはできません。

#### 手順

- 1. IBM InfoSphere Global Name Management 製品メディアを入手します。
- 2. 次のようにして、インストール・プログラムを実行します。

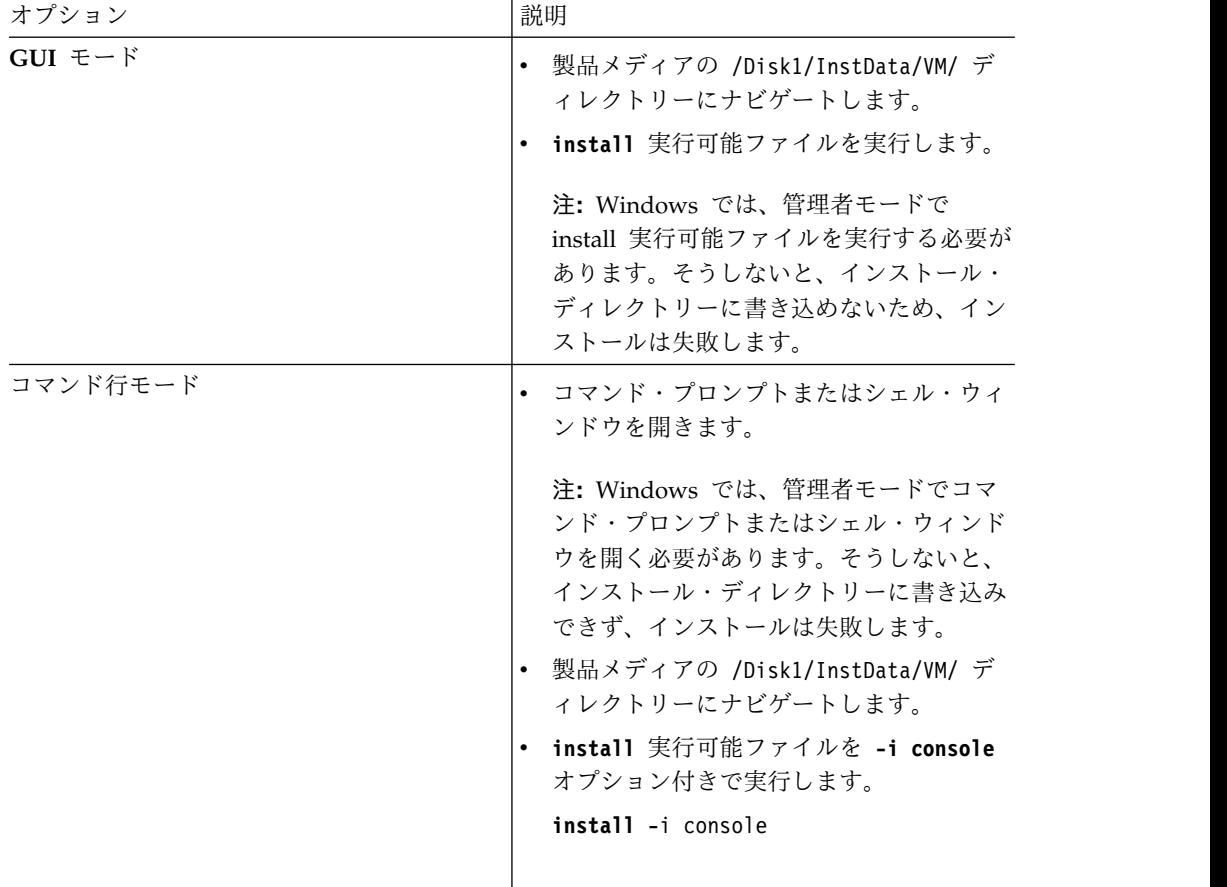

- 3. インストール・プログラム・ウィザードの指示に従います。
- 4. インストールが正常に行われたことを検査するため、以下のディレクトリーでエ ラー・メッセージを確認します。

/*product\_install\_location*/installer/logs/

5. 共有の名前データ・アーカイブ (ライブラリー・ファイル名は NameDataObject) の場所が含まれるようにシステム・パスを変更します。 共有 の名前データ・アーカイブは、以下の場所にあります。

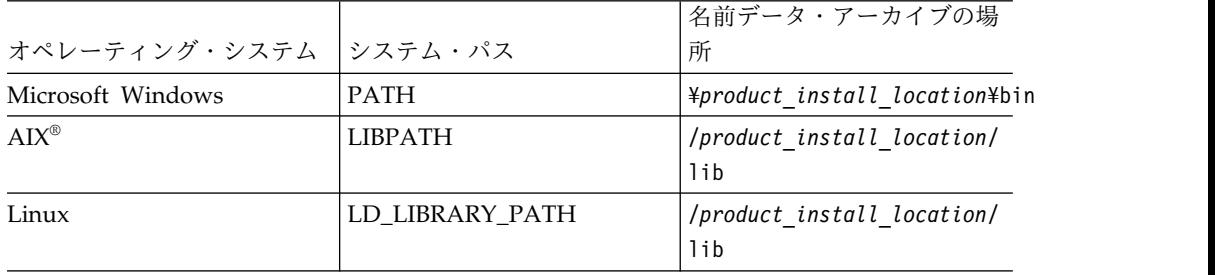

6. オプション: Web サービス、Name Analyzer ツール、または資料をインスト ールすることを選択した場合、以下のスクリプトを実行して組み込み WebSphere Application Server を始動します。

<span id="page-14-0"></span>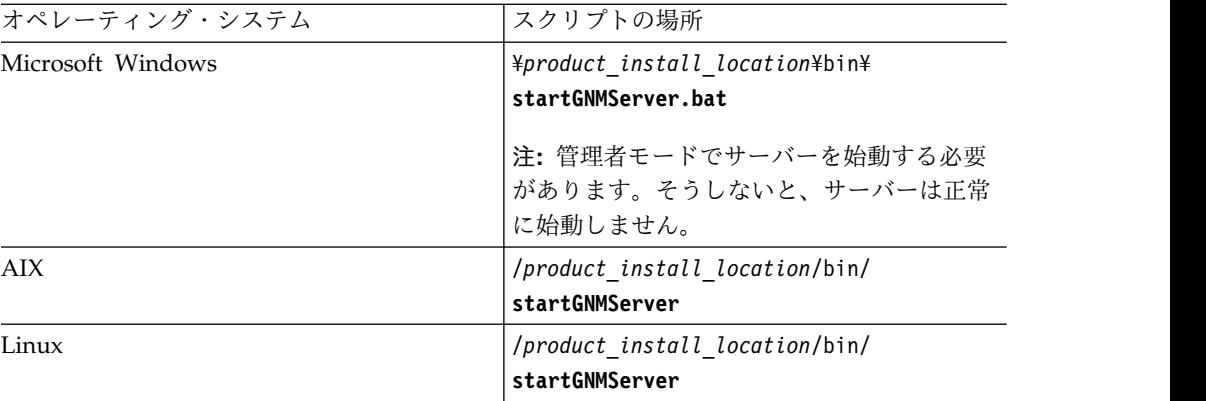

重要**: startGNMServer** スクリプトがインストール環境の bin ディレクトリー 内に存在しない場合は、/*product\_install\_location*/installer/logs/ ディレク トリーにあるインストールおよび構成のログ・ファイルでエラーを確認してくだ さい。

a. Name Analyzer ツールにアクセスするには、次の構文を使用して、Name Analyzer ツールの URL をアドレス・バーに入力します。

http://appserver\_hostname:webserver\_port/NameAnalyzer

#### **appserver\_hostname**

インストール・プログラムの実行時に指定したアプリケーション・サー バーの IP アドレスまたはホスト名。

#### **webserver\_port**

インストール・プログラムの実行時に指定した Web サーバー・ポート 番号。このパラメーターのデフォルト値は 14500 です。

## インストール画面のワークシート

以下のワークシートには、インストール画面のすべての設定が含まれています。こ のワークシートを使って実際の設定値を記録してください。

## インストール・オプション

表 *1.* 個別の製品モジュールのインストール・オプション

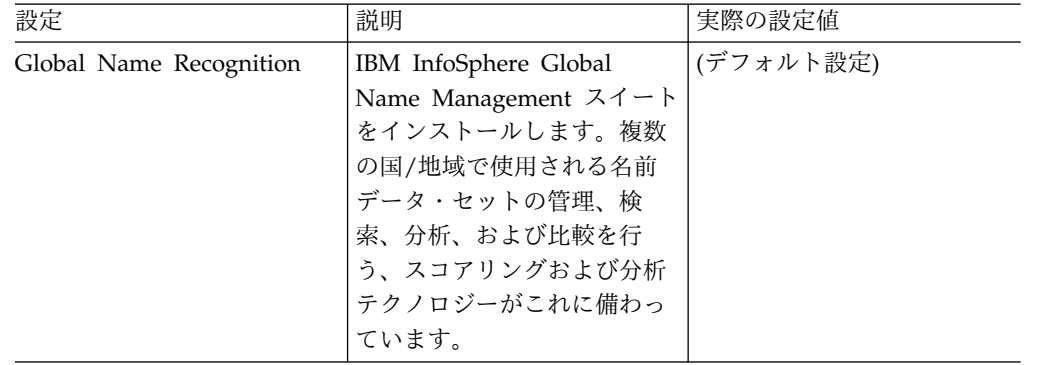

<span id="page-15-0"></span>

| 設定            | 説明                        | 実際の設定値    |
|---------------|---------------------------|-----------|
| Web サービス      | 組み込み WebSphere            | (デフォルト設定) |
|               | Application Server と、IBM  |           |
|               | NameWorks API (名前の分       |           |
|               | 析および検索機能用の Java           |           |
|               | および Web サービス・イン           |           |
|               | ターフェースを提供する、統             |           |
|               | 合サービス) をインストール            |           |
|               | します。                      |           |
| Name Analyzer | 組み込み WebSphere            | (デフォルト設定) |
|               | Application Server と、 IBM |           |
|               | InfoSphere Global Name    |           |
|               | Management Name           |           |
|               | Analyzer (世界中の個人名や        |           |
|               | 命名規則に関する情報を格納             |           |
|               | したインタラクティブな百科             |           |
|               | 事典形式の Web アプリケー           |           |
|               | ション) をインストールしま            |           |
|               | す。                        |           |

表 *1.* 個別の製品モジュールのインストール・オプション *(*続き*)*

## 「組み込み **WebSphere Application Server (Embedded WebSphere Application Server)**」画面

表 *2.* 「組み込み *WebSphere Application Server (Embedded WebSphere Application Server)*」画 面

| 設定              | 説明                      | 実際の設定値           |
|-----------------|-------------------------|------------------|
| 完全修飾ホスト名        | 組み込み WebSphere          |                  |
|                 | Application Server をホステ |                  |
|                 | ィングするサーバーの完全修           |                  |
|                 | 飾ホスト名またはサーバーの           |                  |
|                 | IP アドレス。                |                  |
| デプロイメント中のメモリー   |                         | (デフォルト設定: 1024)  |
| 使用量 (MB)        |                         |                  |
| Web サーバーのポート番号  |                         | (デフォルト設定: 14500) |
| (http)          |                         |                  |
| セキュア Web サーバーのポ |                         | (デフォルト設定: 14501) |
| ート番号 (https)    |                         |                  |
| 管理ポート番号         |                         | (デフォルト設定: 14502) |
| セキュア管理ポート番号     |                         | (デフォルト設定: 14503) |
| SOAP ポート番号      |                         | (デフォルト設定: 14504) |
| アプリケーション・サーバー   |                         | (デフォルト設定: 14505) |
| のポート番号          |                         |                  |
|                 |                         |                  |

# アップグレード画面のワークシート

以下のワークシートには、アップグレード画面のすべての設定が含まれています。 このワークシートを使って実際の設定値を記録してください。

## <span id="page-16-0"></span>**Name Analyzer** のインストール

| 設定            | 説明                        | 実際の設定値    |
|---------------|---------------------------|-----------|
| Name Analyzer | 組み込み WebSphere            | (デフォルト設定) |
|               | Application Server と、 IBM |           |
|               | InfoSphere Global Name    |           |
|               | Management Name           |           |
|               | Analyzer (世界中の個人名や        |           |
|               | 命名規則に関する情報を格納             |           |
|               | したインタラクティブな百科             |           |
|               | 事典形式の Web アプリケー           |           |
|               | ション) をインストールしま            |           |
|               | す。                        |           |

表 *3. Name Analyzer* ツールをインストールするためのオプション

# **IBM InfoSphere Global Name Management** のアンインストール

製品のインストールを除去するには、アンインストール・プログラムを実行しま す。

## 手順

1. *product\_install\_location*/\_uninst ディレクトリーにナビゲートします。

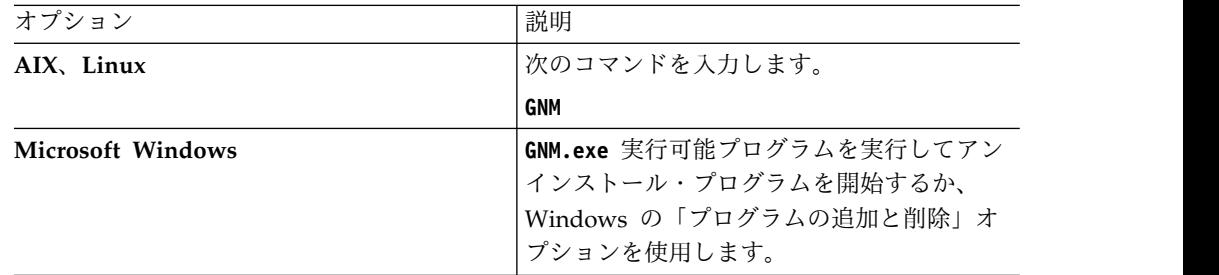

2. アンインストール・プログラム・ウィザードの指示に従います。

3. 別の方法として、ENS のインストール時に指定してデータを取り込んだスキー マとフォルダーを単に削除することもできます。

# <span id="page-18-0"></span>第 **3** 章 **Enterprise Name Search** のインストール

Enterprise Name Search には、インストールと構成のプロセスをガイドする独立し たインストール・プログラムがあります。

詳しくは、『[Enterprise](#page-8-1) Name Search の要件』も参照してください。

## **Enterprise Name Search** アーキテクチャーの概要

Enterprise Name Search を使用すれば、冗長性のある大規模な分散環境での大きな 名前リストを対象に、NameWorks ベースの効率的かつ実用的な名前検索および検 索管理を実行できます。このアーキテクチャーは、パフォーマンス上のニーズに基 づく水平スケーリング、フェイルオーバーを使用したシステム高可用性、および既 存のユーザー・アプリケーションや他のサード・パーティー・ソフトウェアとのク ライアント統合を必要とする大規模な企業顧客をサポートする目的で設計されてい ます。

Enterprise Name Search には、IBM NameWorks 名前検索機能がモジュラー・コ ンポーネントとしてパッケージされていて、非常に大規模な名前リストに対して効 率的な分散型の冗長名前検索を行うことができます。 ENS 環境の基本的な部分を 説明する際には、以下の用語が使われます。

**ENS** ノード

1 つ以上の ENS サーバーが実行されているホスト・マシン。 ENS セルが 分散モードで構成されている場合、同じ ENS サーバー・プロファイルにア クセスする複数の ENS ノードが存在する可能性があります。 1 つのセル 内のすべての ENS ノードが使用するオペレーティング・システムと処理ア ーキテクチャーは、同じでなければなりません。

**ENS** サーバー・プロファイル 一時ファイル、ロック・ファイル、およびログ・ファイルをホスト固有のデ

ィレクトリーに制限するために構成する WebSphere Liberty のプロファイ ル。ポートの集合は、ENS サーバー・プロファイルごとに固有でなければ なりません。

**ENS** サーバー

特定の ENS ノードで実行される ENS サーバー・プロファイルのインスタ ンス。高可用性環境を作成するために同じ ENS ノードで複数の ENS サー バーを実行する必要がある場合、その 2 つのサーバーには、別々のポート を指定した別々の ENS サーバー・プロファイルを使用する必要がありま す。

**ENS** セル

ENS がデプロイされている環境全体。 ENS 実装環境を作成するために、 単一の ENS サーバーを使用することも、1 つ以上の物理ホスト上で実行さ れる複数の ENS サーバーの集合を使用することもできます。分散モードの 場合、セルには、ほとんどのファイルがデプロイされる共有ファイル・シス テム・ディレクトリーと、ログ・ファイルおよび他の ENS サーバー固有フ

ァイルが配置されるローカル・ファイル・システム・ディレクトリーが含ま れます。 1 つの ENS 環境にはセルが 1 つだけ存在します。

以下の図は、ENS 環境における基本アーキテクチャーとコンポーネント間の関係を 示しています。

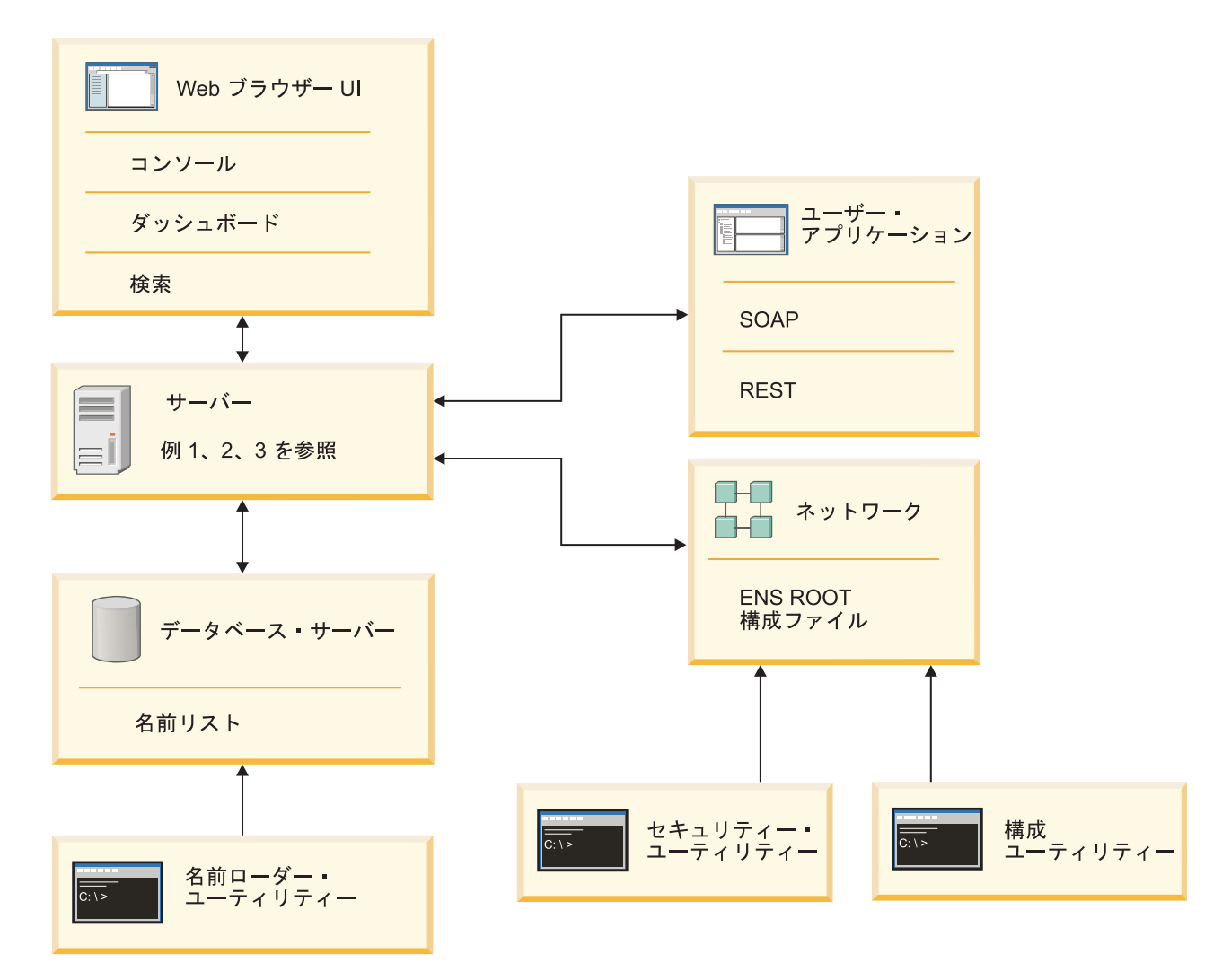

図 *1. Enterprise Name Search* のアーキテクチャー

**Web** ブラウザー **UI -** コンソール

ENS セルを構成するために使用されます。管理者は、どの ENS サーバー で「ダッシュボード」、「ディスパッチャー」、および「サーチャー」を実 行するかを構成できます。コンソールを使用すると、名前リストでの名前の 冗長度を構成したり、1 つ以上のサーチャーに名前を分散してパフォーマン スを維持することができます。

システムの並列アーキテクチャーには 1 つ以上のディスパッチャー・コン ポーネントが含まれます。このコンポーネントはクライアントから Web サ ービス要求を受け入れ、それらの要求の処理を 1 つ以上のサーチャー・コ ンポーネントにディスパッチして、そこで処理が実行されます。

また、構成コンソールを使用すると、管理者とオペレーターは ENS サーバ ーとその構成済みコンポーネントのパフォーマンスをモニターできます。こ のインターフェースを使用すると、許可ユーザーは、ピーク・パフォーマン スを維持するために必要に応じて ENS サーバーを開始、停止、再構成でき ます。

**Web** ブラウザー **UI -** ダッシュボード

Enterprise Name Search セルを表示およびモニターするために使用されま す。許可ユーザーは、各 ENS サーバーの現在の状況と、そのサーバー上で 構成されている各コンポーネント (ディスパッチャー、サーチャー、ダッシ ュボード、または構成コンソール) の状況を素早く表示できます。また、ダ ッシュボードには、特定の期間に実行された名前検索の数など、役立つパフ ォーマンス統計があります。

- **Web** ブラウザー **UI -** 検索 名前検索を指定し、結果を表示するために使用されます。検索ブラウザー・ ベースのユーザー・インターフェースが含まれます。 ENS API を使用する ことで、独自の名前検索ユーザー・インターフェースを開発できます。
	-
- **ENS** ホスト

ENS ホストは、1 つ以上の ENS サーバーがデプロイされている物理マシ ンです。

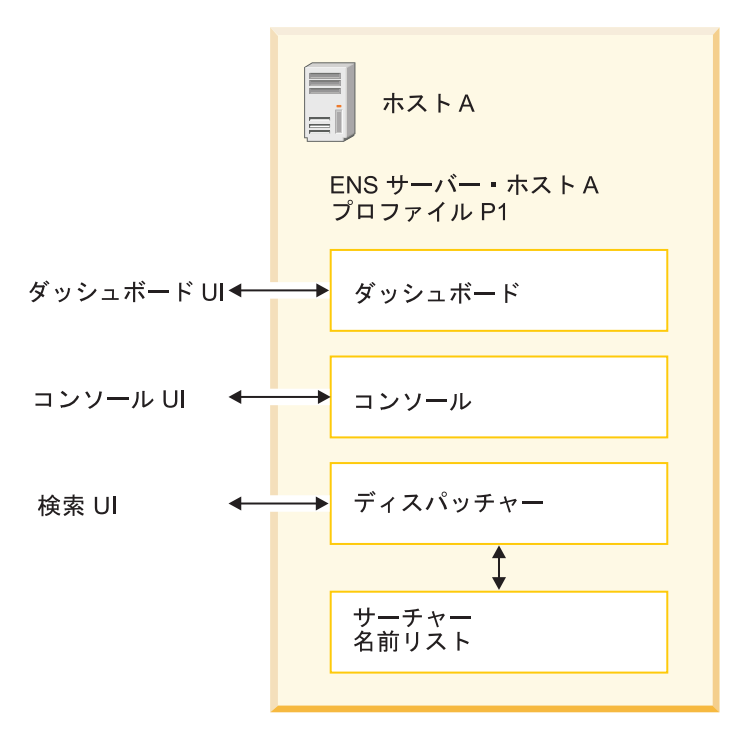

図 *2. Enterprise Name Search* アーキテクチャーにおけるホスト

**ENS** サーバー

ENS サーバーとは、1 つの WebSphere Liberty インスタンスにデプロイ された ENS コンポーネントの集合です。これらのコンポーネントには、デ ィスパッチャー、サーチャー、ダッシュボード、コンソールなどがありま す。サーバーのポートおよび他の構成情報は、ENS プロファイル定義に指

定します。論理的には、サーバーは、特定のホスト・マシン上で実行される 特定の ENS サーバー・プロファイルと見なすことができます。

1 つのホスト上で複数の ENS サーバーを実行できますが、サーバーごとに 別のポートを使用するように、サーバーごとに別のプロファイルを基にする 必要があります。

ENS コンソール GUI では、ENS サーバーは「サーバー状況」タブに行と して表示されます。各行に、ホスト (IP アドレス) およびプロファイル (サ ーバー・プロファイル名) が示されます。

コンソールでホストに ENS サーバーを構成するには、その前に、オペレー ターまたは管理者が、そのホスト上で ENS 開始スクリプトを物理的に実行 して、その ENS サーバーを少なくとも 1 回始動しておく必要がありま す。始動したサーバーは、セル内に自身が存在することをデータベースに登 録します。これが行われると、その存在をコンソールで認識できるようにな ります。

ディスパッチャー

ディスパッチャーは、クライアント・アプリケーションから名前検索要求を 受信し、その名前検索を 1 つ以上のサーチャーに委任し、結果を集約し、 クライアントに応答を返します。 ENS 検索 GUI もこのようなクライアン トの 1 つですが、お客様は独自のクライアント・アプリケーションから ENS 検索サービスを使用することができます。これらのクライアント・ア プリケーションは、SOAP または REST API を使用して Web サービス要 求を発行できます。

サーチャー

サーチャーは、GNM NameWorks インスタンスを保持するコンポーネント であり、検索される名前のリストを格納するものです。一般には、これは ENS インストール済み環境の完全な名前コレクションのサブセットです。 拡張性および冗長性を確保するために、通常、このコレクションは分割さ れ、複数のサーチャー間に分散されます。

データベース・サーバー

ENS は、データベース (DB2 または Oracle) を使用して、サーチャーのメ モリーにロードする名前データを保持します。このデータベースは、コンポ ーネントの構成と状況に関する情報も保持します。同一の ENS セル内のす べてのコンポーネントは、同じデータベースと通信します。各サーチャー は、始動時に、名前コレクションのうちそのサーチャーが担当するサブセッ トをデータベースからメモリー内にロードします。稼働したサーチャーは、 改訂リストをモニターし、Web サービスを使用してデータベースに追加さ れた名前を取り込みます。

**NameLoader** ユーティリティー

ENS NameLoader は、csv データ・ファイルからデータベースに名前をロ ードします。ロードするときに GNM NameWorks を使用して名前を分析 します。これは、元のソースの名前データと、サーチャー内の NameWorks にロードするのに適した分析済みの形式の名前データの両方を維持します。

NameLoader ユーティリティーは、バッチまたはシェル・コマンド・ファ イルを使用して起動する独立型の Java プログラムです。その動作は、コマ

ンド行引数と構成ファイルによって制御されます。ENS のインストール時 に作成されるデフォルトの構成ファイルの名前は、「loader.config」です。

<span id="page-22-0"></span>**ENS** ルート構成ファイル

Enterprise Name Search を実行するために必要なすべてのルート・ファイ ル (データベース接続情報、ENS サーバー・プロファイル情報、セキュリ ティーなど) が含まれます。

このルート構成情報は 1 つの場所だけに置かれ、ネットワーク全体で共有 されます。そのため、管理者は簡単に管理することができ、すべてのデータ ベース、ホスト、ENS サーバー・プロファイル、コンポーネント、Web ブ ラウザー・ユーザー・インターフェース、ユーティリティー、およびユーザ ー・アプリケーションが SOAP または REST Web サービスを使ってこれ に簡単にアクセスできます。

構成ユーティリティー

インストール後にルート構成パラメーターを更新および構成するために使用 されます。 WebSphere Liberty 製品の Enterprise Name Search ノードを 定義する ENS サーバー・プロファイルを追加、削除、および変更するため に、このコマンド行ユーティリティーを使用します。 ENS セル内の各 ENS サーバーは、ENS サーバー・プロファイルで構成される WebSphere Liberty インスタンスです。通常、ENS のインストール後に管理者がこれら の ENS サーバー・プロファイルを追加および管理します。

冗長性とパフォーマンスに関する考慮事項を含む、ENS コンポーネントの構成につ いての詳細は、『Enterprise Name Search のパフォーマンス計画』を参照してくだ さい。

# **Enterprise Name Search** のパフォーマンス計画

<span id="page-22-1"></span>Enterprise Name Search を使用すると、組織において名前検索をより効率的に編成 および分散することができ、検索要求の並列処理が促進されるため、全体のパフォ ーマンスが改善されます。パフォーマンスを計画したり、パフォーマンス上の問題 を解決したりする場合には、いくつかの要素を考慮する必要があります。

### 検索の冗長タイプとサーチャー数の選択

Enterprise Name Search のパフォーマンスは、どのように名前リストを分割してサ ーチャー上で実行するかに依存します。実行時に、サーチャーは名前リストをメモ リーに保持します。名前リスト内の名前の合計数と、検索における名前リストのパ ーティション化/分散化の方法はパフォーマンスに影響を及ぼし、特に使用可能なメ モリー量に依存します。そのため、サーチャーの数もメモリーとパフォーマンスに 影響を及ぼします。

環境内のコンポーネントの構成や、作業の分散 (主に、どのように名前リストを分 割して処理するか) を簡単に行えるようにするインターフェースが ENS に備わって います。例えば、CUSTOMERS、EMPLOYEES、VENDORS、WATCHLIST など複 数の名前リストがあるとします。 ENS データベースの中にこれらの名前リストを ロードするとき、重複する名前は集約されます。 ENS は 1 つのリストの中で繰り 返される名前 (例えば JOHN SMITH) や複数のリストに現れる名前を整理して、重 複のないマスター名前リストをデータベース内に作成します。例えば、JOHN

SMITH はマスター検索リストに一度だけ現れますが、データベースは JOHN SMITH が元々現れたソース名前リストをすべて追跡します。 ENS サーチャーが始 動すると、マスター検索リストだけが使用され、必要なプロセッサーとメモリーが 減ります。

また、パフォーマンスの向上、コンピューティング・リソースの負荷の分散、ある いは冗長性の提供のために、このマスター名前リストをパーティション化し、さま ざまなサーチャーに送ることができます。セル内の複数のサーバーに名前リスト検 索を拡散させるこの機能は、冗長タイプと呼ばれます。ミラーリング済みとオーバ ーラップの 2 つのオプションがあります。

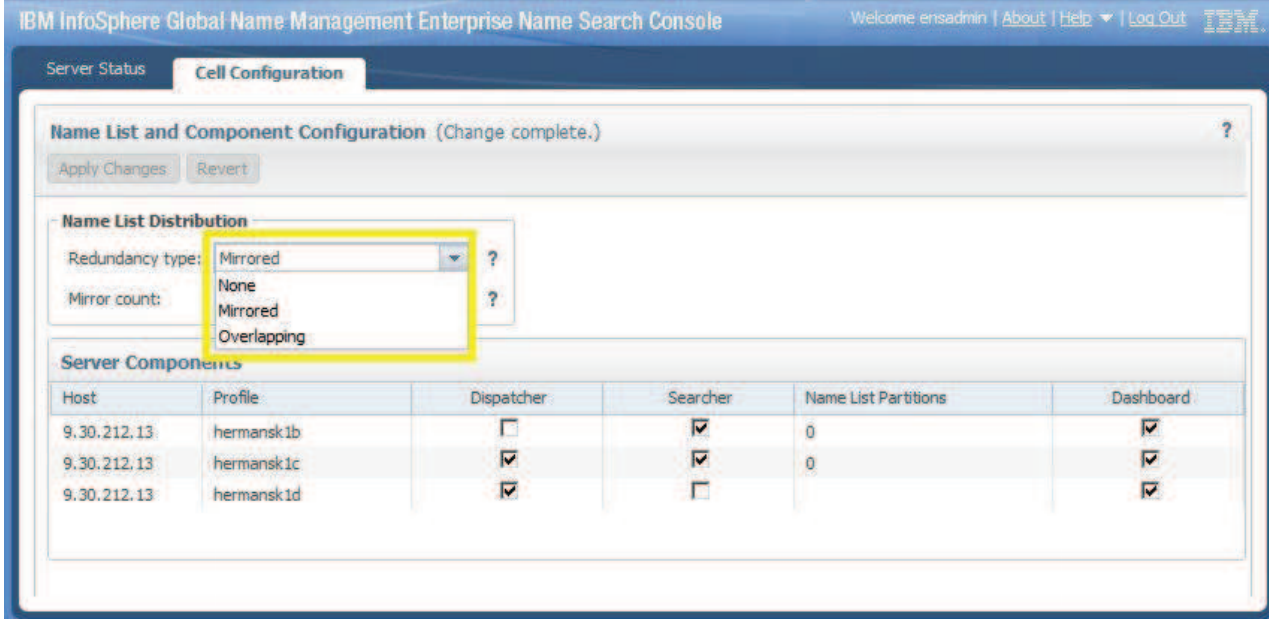

図 *3.* 「名前リストの配布」*-*「冗長タイプ」の選択

ミラーリング済み

名前リストのコピー全体を受け入れて、使用可能なサーチャー数に基づき *n* 個のパーティションにそれを自動的に分割します。「ミラーリング済み」冗 長性は **mirrorCount** というパラメーターを使って設定されます。これは、 作成されるパーティションの数に直接影響を与える可能性があります。例え ば、サーチャーが 2 つあり、mirrorCount を 2 に設定した場合、名前リス ト全体は各サーチャーで次のように処理されます。

Searcher 1: [0] Searcher 2: [0]

ここで、[0] は名前リスト全体の 1 つのパーティションを表します。

サーチャーが 12 個あり、mirrorCount を 2 に設定した場合、次のように 6 個のパーティションが作成され、各パーティションが 2 回ミラーリング されます。

Searcher 1: [0] Searcher 2: [0] Searcher 3: [1] Searcher 4: [1] Searcher 5: [2]

Searcher 6: [2] Searcher 7: [3] Searcher 8: [3] Searcher 9: [4] Searcher 10: [4] Searcher 11: [5] Searcher 12: [5]

サーチャーの数が 12 個の場合、ミラーリング冗長により名前リストが次の ように分割されて処理されます。mirrorCount = 3 の場合、4 つのパーテ ィションが作成されて、各パーティションが 3 回ずつミラーリングされま す。 mirrorCount = 4の場合、3 つのパーティションが作成されて、各パ ーティションは 4 回ずつミラーリングされます。

サーチャーの数と「mirrorCount」の両方によって、パーティションの数 *n* が決まります。

オーバーラップ

これは複数の ENS サーバーで使用されます。各サーバーにパーティション 索引が割り振られて、それらの索引が少しずつずらして使われるためです。 サーチャーの数が増えると、名前リストが分割されるときのパーティション 数も増えます。通常は、リストをより小さく分割するほど、名前検索のパフ ォーマンスと可用性が (ある程度までは) 向上します。オーバーラップは、 メモリーをより集中的に使用する方式です。例えば、8 個のサーチャーのケ ースでは、各サーチャーが名前リストの 7/8 をメモリーにロードする必要 があります。いずれかの時点で、サーチャーの数、および名前リストのうち 各サーチャーにロードされる部分の割合によって、RAM 要件が大きくな り、パフォーマンスが低下します。マスター名前リスト全体 (または大部 分、このケースでは 7/8) を保持するだけの十分なメモリーが各サーチャ ー・マシンにある場合、オーバーラップができます。単一のマシンで、その マシンのプロセッサー・コアの数を超える数のサーチャーを実行することは できません。

例えばサーチャーが 2 つの場合、結果として生じる名前リストのパーティ ション化は次のようになります。

Searcher 1: [0.1] Searcher 2: [1,0]

単一の名前検索要求を処理するとき、Searcher 1 は名前リストの最初の半 分 (パーティション 0) を処理し、Searcher 2 が同時に 2 番目の半分 (パ ーティション 1) を処理することができます。これにより、ほぼ半分の時間 で結果を返すことができます。さらに、2 つのサーチャーのいずれかに障害 が発生した場合でも、残りのサーチャーが名前リスト全体に対する名前検索 を引き続き実行して完了することができます。それにより、パフォーマンス は低下しますが、ENS セルは使用可能な状態に保たれます。

サーチャーが 8 個ある場合、名前リストは次のようにパーティション化さ れて実行されます。

Searcher 1: [0,1,2,3,4,5,6] Searcher 2: [1,2,3,4,5,6,7] Searcher 3: [2,3,4,5,6,7,0] Searcher 4: [3,4,5,6,7,0,1]

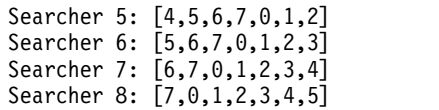

ENS セルの冗長ポリシーの選択 (ミラーリングするか、オーバーラップするか)、お よびサーバー間でのサーチャーとディスパッチャーの割り振りは複雑なので、実験 や IBM へのご相談が必要になる場合があります。

## **ENS** プロファイルとサーチャーの数の決定

ミラーリング済み冗長またはオーバーラップ冗長のどちらを使用するかを決定する うえで、構成およびパフォーマンスに関する考慮事項が他にもあります。

ロード・タイプはバッチ・ロード、リアルタイム並行ロードのどちらですか**?** 複数の名前検索を大きなバッチとして (1 つずつ) 実行する 1 つのクライア ントを主に使用する予定の場合、マシンに備わっている物理プロセッサー・ コアの数と少なくとも同じ数の ENS WebSphere プロファイルを作成する のが適切でしょう。その後、これらの各プロファイルをマシンで開始し、 ENS コンソールを使ってプロファイルごとに ENS サーチャーを構成しま す。これにより、すべてのサーチャー間で名前リストを分割できます。例え ば、マシンに 4 つの物理プロセッサー・コアがある場合、4 つの ENS プ ロファイルを作成できます。各プロファイルをマシンで開始し、すべての名 前の 1/4 の検索を 1 つのサーチャーに割り当て、他のサーチャーも同様に 並列的に実行します。

通常の作業負荷において、ENS 名前検索を組み込んだリアルタイム・シス テムをサポートする形で、一回限りの検索を実行する多数の並行クライアン トが存在するような場合には、少数の ENS プロファイルを構成するのが実 用的でしょう。例えば上記の 4 つのコア・システムの例で、仮に 1 つの ENS プロファイルを構成し、すべての名前を 1 つのサーチャーで保持した 場合、そのサーチャーは要求のたびに名前リスト全体を検索する必要があり ます。ただしこの場合、少なくともマシンの物理コア数に達するまで、パフ ォーマンスを低下させずに複数の並行要求を同時に処理できます。 このタイプの負荷における ENS プロファイル、サーチャー、物理プロセッ サー・コアの数の理想的な比率を把握するには実験が必要になる可能性があ り、ENS セル内のハードウェアにも依存する可能性があります。特に、物 理プロセッサー・コアと論理プロセッサー・コアの比率が 1:2 または 1:4 のマシンでは、これが当てはまります。デフォルト比率 1:4 (論理コア数が 物理コア数の 4 倍) のプロセッサーの場合、物理コア数を超える複数の並 行的な名前検索要求をマシンで効率的に処理できる可能性があります。

## ディスパッチャーの数の決定

テストに基づき、通常は複数のディスパッチャーを構成して実行することにより、 負荷を分散させる必要があります。多数のクライアントを伴うスケーリングに対応 するよう、検索サーバー間の分散を扱うディスパッチャー・サーバーをミラーリン グすることができます。高可用性のためには、少なくとも 2 つのディスパッチャー を別々のマシンで実行する必要があります。サーチャーは 1 つのディスパッチャー に障害が起きても処理を続行できます。複数のディスパッチャーの URL 間でシー ムレスなクライアント・アプリケーション障害を許可する必要がある場合には、デ ィスパッチャーへのアクセスを外部ロード・バランサーまたはリバース・プロキシ

ーを介して行うようにセットアップする必要があります。

#### 名前リストのサイズとメモリーに関する考慮事項

最適なパフォーマンスを得るために各 ENS サーバーにいくつの名前を含めるか は、サーバーの仕様によって異なります。通常は 5 百万個の名前が推奨されていま す。これは、この数に対応するメモリー容量が約 2 GB であり、このメモリー容量 は多くのサーバーにとって一般的であるため、問題が生じる恐れがないからです。 サーバーに十分なメモリーがある限り、名前を 5,000,000 個に制限すべき理由はあ りません。

ENS では、重複する名前が多い場合、消費される名前メモリーが少なくなります。 名前の総数は、ENS データベース内の重複のないマスター検索リストに基づきます (ENS SEARCH NAME データベース表の行数)。 ENS は、重複のないリスト内の 各名前に対して、分散検索が各名前に対して使用するのと同じ量のメモリーを使用 する可能性があります。それはおおよそ次のようになります。

- v アプリケーション・コードと参照データのために 75 MB。
- v 結果の累積用に 10 MB から 50 MB。1 つのサーチャー・プロセスが管理する データ名レコードの数、およびマッチしきい値によって異なります。通常はしき い値が低いほど結果数が多くなります。
- データ名レコード当たり 400 バイトから 500 バイト。ハードウェア・プラット フォーム、検出される代替解析の割合、さらに正規化形式を生成するデータ名の 割合によって異なります。

1 つの検索サーバー・マシンに関する名前リスト RAM 要件は、前の段落で算出さ れた合計を名前リスト・パーティションの数で除算し、さらにマシン上のサーチャ ーに割り当てられる固有の名前リスト・パーティションの数を乗算して求められま す。

上記に加えて、マシン上で開始される各 ENS WebSphere プロファイルのメモリー の影響もあります。 1 つの ENS サーチャーあたり 1 つの ENS WebSphere プロ ファイルを想定すると、マシンで実行される各プロファイルにつき 128 MB から 150 MB になる可能性があります。

#### データベース・サーバーに関する考慮事項

ENS では、1 つ以上のサーチャー・サーバーに加えて、1 つのデータベース・サー バーが必要です。データベース・サーバーには、すべての名前のうち、かなりの割 合をメモリー内に保持するための十分な RAM が必要です。検索サーバーとデータ ベース・サーバーとの間で、少なくともギガビット単位のネットワーキング速度を 使用する必要があります。

高可用性 (HA) 構成の場合、データベース・サーバーは、選択されたサポート対象 データベース・プラットフォームのフェイルオーバーに備えて HA 機能を使用する 必要があります。この場合、それぞれの名前リスト・パーティションを少なくとも 2 台のマシンに割り当てることができるようにするには (ミラーリング済み冗長構 成およびオーバーラップ冗長構成)、最低 2 台の検索サーバーが必要です。

# <span id="page-27-0"></span>製品をインストールする前に

Enterprise Name Search は、分散構成またはローカル構成でインストール可能で す。 Enterprise Name Search インストーラーを実行するには、その前に、インス トールが正常に行われるよう環境を準備するためのタスクをいくつか完了する必要 があります。

- 次の 2 種類の構成で、Enterprise Name Search をインストールできます。
- ローカル・インストール

基本テスト構成の場合には、通常、ローカル・インストールを使用します。 また、システムが Microsoft Windows プラットフォーム上にセットアップ される場合にも、これを使用します。ローカル・インストールでは、複数の プロファイルを作成できますが、それらはすべて単一のホスト・マシン上で 実行されます。

## 分散インストール

分散インストール (UNIX プラットフォームのみ) は、変化するニーズに合 わせてシステムを大きくすることのできる拡張可能な構成を提供します。イ ンストールが行われるマシンは 1 台だけですが、ENS セル内のすべてのホ ストで自動的にセルが使用可能になります。メンテナンスを一度だけ実行す ると、ENS サーバーの再始動後に ENS セル内のすべてのサーバーにそれ が自動的に適用されます。 ENS セル内のそれぞれのマシンで、サーバーの 「開始」および「停止」を実行する必要があります。

ENS インストーラーを実行する前に、ENS のシステム要件を確認し、インストー ルを行うマシンと、使用するデータベース・システムを特定する必要があります。

#### **ENS** セル内のオペレーティング・システム

ENS システム内で一緒に機能するすべてのサーバーとクライアントを合わせて、セ ル といいます。分散モードで実行している場合、セットアップで使われるすべての マシンのオペレーティング・システム、バージョン、およびパッチ・レベルは同じ でなければなりません。データベース・クライアントを同じ場所にインストールす る必要があります。例えば、すべてのマシンで DB2DIR が同じ場所を指す必要があ ります。

Enterprise Name Search の要件を参照してください。

## データベースの準備

インストールの前に ENS 用のデータベース・システムをセットアップして構成す る必要があります。 DB2DIR (または DB2\_HOME) または ORACLE\_HOME を定 義し、データベースを作成する必要があります。以下を参照してください。

- v 23 [ページの『](#page-28-0)DB2 環境変数』
- **25 [ページの『](#page-30-0)Oracle 環境変数』**

インストールの実行前に、DB2DIR (または DB2\_HOME) または ORACLE\_HOME を定義する必要があります。データベースも作成しなければなりません。

## <span id="page-28-0"></span>分散インストールの準備

分散インストールの場合、次のような追加のインストール前タスクがあります。

- 以下の 2 つのディスクの場所を指定します。
	- 1. すべての共有コードと構成情報を格納する、ネットワーク上の場所。すべて の物理マシンから同じパスを使用して、この共有場所にアクセスできる必要 があります。例: /mounteddrive/ens/。
	- 2. すべてのマシン上に同じパスとして存在するローカル・ディレクトリー (た だし、マウントされたドライブ内であってはなりません)。この場所には、こ の特定のホスト上で実行される特定の ENS サーバーに関するすべてのロ グ・ファイルが入ります。例: /opt/ens。
- v UNIX または Windows プラットフォームにおける ROOT 管理権限が設定され た、それぞれの物理ホストでの別名を作成します。すべての物理マシンで、 UNIX または Windows ホスト・ファイルを編集して別名を追加します。すべて のマシンで同じ別名 (慣例では「enshost」) を使用してください。ただし、各マ シン上でその別名をその特定のマシンの IP アドレスに関連付けてください。通 常、別名は『enshost』です。

例えば、2 つのホストがあるシステムの場合、更新された /etc/hosts ファイルの 例を以下に示します。

Hostname1:

9.30.212.188 hostname1.ibm.com hostname1

9.30.212.188 enshost

Hostname2:

9.30.212.111 hostname2.ibm.com hostname2

```
9.30.212.111 enshost
```
## **DB2** 環境変数

ターゲット・マシン上で、ご使用のオペレーティング・システムに必要な以下のす べての環境変数を設定してください。

#### **AIX** 環境変数

注**:** これらの環境変数値は、同じ環境変数の既存のエントリーがあれば、必ずその前 に付加する必要があります。

すべての環境変数を大文字にする必要があります。

| 環境変数        | 値                                             | 条件                                                 |
|-------------|-----------------------------------------------|----------------------------------------------------|
| DB2DIR      | DB2® ソフトウェア・インス  DB2DIR は DB2 クライアン<br>トール・パス | ト/サーバー・ソフトウェア<br>のインストール場所です。                      |
| DB2INSTANCE | DB2 データベース・インス<br>タンス名                        | DB2INSTANCE は作成済み<br>の DB2 データベース・イン<br>スタンスの名前です。 |

表 *4. DB2* データベースに関する *AIX* 環境変数

表 *4. DB2* データベースに関する *AIX* 環境変数 *(*続き*)*

| 環境変数           | 値                    | 条件                  |
|----------------|----------------------|---------------------|
| <b>LIBPATH</b> | $SDB2DIR/lib64$ :    | DB2DIR は DB2 クライアン  |
|                | INSTALLDIRECTORY/lib | ト/サーバー・ソフトウェア       |
|                |                      | のインストール場所、          |
|                |                      | INSTALLDIRECTORY は製 |
|                |                      | 品がインストールされる予定       |
|                |                      | の場所です。              |

# **Linux 64** ビット環境変数

表 *5. DB2* データベースに関する *Linux 64* ビット環境変数

| 環境変数               | 値                        | 条件                                                                                                    |
|--------------------|--------------------------|----------------------------------------------------------------------------------------------------|
| DB2DIR             | DB2 ソフトウェア・インス<br>トール・パス | DB2DIR は DB2 クライアン<br>ト/サーバー・ソフトウェア<br>のインストール場所です。                                                        |
| <i>DB2INSTANCE</i> | DB2 データベース・インス<br>タンス名   | DB2INSTANCE は作成済み<br>の DB2 データベース・イン<br>スタンスの名前です。                                                         |
| LD LIBRARY PATH    | \$DB2DIR/lib64           | DB2DIR は DB2 クライアン<br>ト/サーバー・ソフトウェア<br>のインストール場所、<br><b>INSTALLDIRECTORY は製</b><br>品がインストールされる予定<br>の場所です。 |

## **Microsoft Windows** 環境変数

Microsoft Windows 環境で環境変数をセットアップするときには、Microsoft Windows の 8.3 命名規則を使用する必要があります。環境変数にはスペースを含 めないでください。

表 *6. DB2* データベースに関する *Microsoft Windows* 環境変数

| 環境変数                                | 値                                       | 条件                                                                           |
|-------------------------------------|-----------------------------------------|------------------------------------------------------------------------------|
| DB2DIR または DB2_HOME  DB2 ソフトウェア・インス | トール・パス                                  | {DB2 database instance}<br>directory} は DB2 インスタン<br>スが作成された場所です。            |
| DB2INSTANCE                         | DB2 データベース・インス<br>タンス名                  | DB2INSTANCE は作成済み<br>の DB2 データベース・イン<br>スタンスの名前です。                           |
| DB2CODEPAGE                         | DB2 データベースの<br>CODEPAGE 値と同じに設定<br>します。 | 一致しない場合、データ・ロ<br>ード時に Latin-1/UTF-8 デ<br>ータに関してエンコードの問<br>題が生じる可能性がありま<br>す。 |

# <span id="page-30-0"></span>**Oracle** 環境変数

ターゲット・マシン上で、ご使用のオペレーティング・システムに必要な以下のす べての環境変数を設定してください。

注**:** これらの環境変数値は、同じ環境変数の既存のエントリーがあれば、必ずその前 に付加する必要があります。

すべての環境変数を大文字にする必要があります。

## **AIX** 環境変数

表 *7. Oracle* データベースに関する *AIX* 環境変数

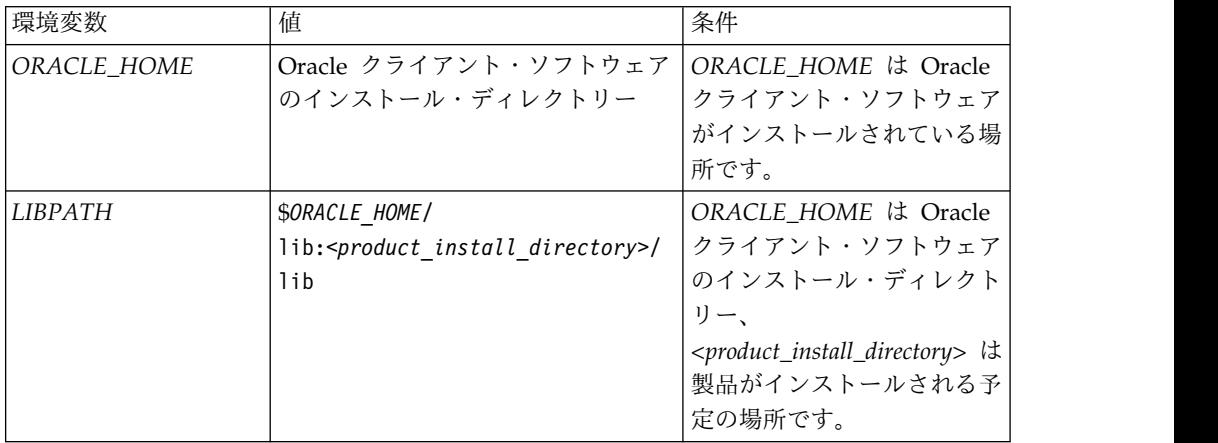

## **Linux 64** ビット環境変数

表 *8. Oracle* データベースに関する *Linux 64* ビット環境変数

| 環境変数            | 値                                                                                  | 条件                                                                                                    |
|-----------------|------------------------------------------------------------------------------------|----------------------------------------------------------------------------------------------------|
| ORACLE HOME     | Oracle クライアント・ソフトウェア<br>のインストール・ディレクトリー                                            | ORACLE HOME <i>i</i> t Oracle<br>クライアント・ソフトウェ<br>アがインストールされてい<br>る場所です。                                                                                       |
| LD LIBRARY_PATH | <i>SORACLE HOME</i> /<br>lib: <product directory="" install="">/<br/>lib</product> | ORACLE HOME <i>i</i> Oracle<br>クライアント・ソフトウェ<br>アのインストール・ディレ<br>クトリー<br><product_install_directory><br/>は製品がインストールされ<br/>る予定の場所です。</product_install_directory> |

## **Microsoft Windows** 環境変数

Microsoft Windows 環境で環境変数をセットアップするときには、Microsoft Windows の 8.3 命名規則を使用する必要があります。環境変数にはスペースを含 めないでください。

<span id="page-31-0"></span>表 *9. Oracle* データベースに関する *Microsoft Windows* 環境変数

| 環境変数        | 値                                          | 条件            |
|-------------|--------------------------------------------|---------------|
| ORACLE HOME | Oracle クライアント・ソフトウェ   ORACLE_HOME は Oracle |               |
|             | アのインストール・ディレクトリ │クライアント・ソフトウェア             | おインストールされている場 |
|             |                                            | 所です。          |

## 初期の情報収集とセキュリティーに関する考慮事項

Web ベースのアプリケーションおよび Web サービスを保護するために、ENS は WebSphere Liberty セキュリティーを使用します。

以下の要素を使用して、アクセス権限とセキュリティーを管理できます。

**users.xml** ファイル

ユーザー、グループ、およびパスワードに関する情報は、ファイル・ベース の資格情報ストア <ensroot>/ibm-home/wlp/users.xml に保持されます。 ENS インストーラーは、このファイルの 1 つのコピーを使用するように、 同一のインストールにおけるすべての ENS サーバー・プロファイルを構成 します。複数サーバー・システムの場合、このファイルは共有フォルダーに 置かれます。

このファイル・ベースのリポジトリーは、ユーザー名、パスワード、および ロールを格納するローカル・ストアを保持します。オペレーティング・シス テムのリポジトリーと統合する必要はありません。

初期 **ENS** 管理者

ENS インストーラーは、1 次 ENS 管理者ユーザーとして使用するユーザ ー名とパスワードの指定を求めるプロンプトを出します。このユーザーの推 奨名は「ensadmin」ですが、別の名前を指定することができます。

インストーラーは、users.xml ファイルを作成するときに、このユーザーを 定義して ENS 内の「admins」グループに関連付けるエントリーを含めま す。このグループのユーザーは、ENS コンソール Web アプリケーション の管理機能 (セルおよびそのコンポーネントの構成、開始、停止など) を実 行できます。また、このユーザーには、ENS の検索および名前管理のすべ てのサービスに対するフルアクセス権も付与されます。

このユーザー ID だけを ENS で使用することもできますが、インストール 後に users.xml ファイルを編集して、他のユーザーを追加して変更した り、各ユーザーに必要なアクセス権に応じて、ユーザーを別のグループのメ ンバーにしたりすることもできます。 GUI と Web サービスのどちらを使 用するかにかかわらず、ENS と対話するときには、適切なアクセス権を持 つユーザーの資格情報を指定する必要があります。 ENS インストーラー は、1 次 ENS 管理者ユーザーを定義するプロンプトを出した後、 WebSphere Liberty の管理用途にまれに使用される別のユーザー ID/パス ワードの組み合わせを追加で定義するように求めるプロンプトを出します。 これは、users.xml ファイルに保管されるものではなく、ENS ユーザー/グ ループ・スキームの一部でもありません。

# <span id="page-32-0"></span>**Enterprise Name Search** 製品インストール・プログラムの実行

製品のインストール・プログラムを実行して Enterprise Name Search をインスト ールするには、以下の手順を実行します。

#### 始める前に

インストーラーを製品メディアから実行するか、実行可能ファイルを含む製品イン ストーラー・パッケージをローカル・ドライブにコピーする必要があります。ネッ トワーク・ドライブから製品インストール・プログラムを実行することはできませ ん。

## 手順

- 1. IBM InfoSphere Global Name Management Entity Name Search 製品メデ ィアを入手します。
- 2. 次のように、インストール・プログラムを実行します。

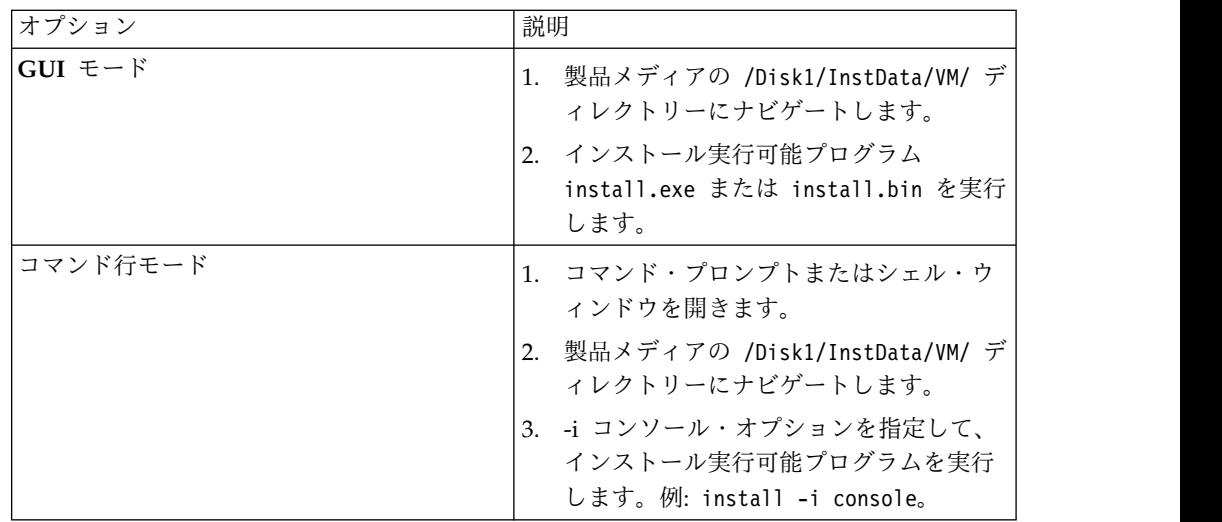

3. 製品インストール・プログラム・ウィザードの指示に従って、ENS をインスト ールします。

## タスクの結果

インストールが正常に実行されたことを検証するために、<install>/installer/ logs/ens\_configure.log で完了コード rc=0 が生成されていることを確認します。

# **Enterprise Name Search** のインストール後

Enterprise Name Search のインストール後、製品の構成を始めるには、その前に幾 つかのタスクを完了する必要があります。

#### 手順

1. Enterprise Name Search のユーザー・セキュリティーを構成します。そのため には、ユーザーとパスワードを作成し、ロールに基づくセキュリティー・グルー プを各ユーザーに割り当てます。このタスクについて、および Name Loader ユーティリティーについて詳しくは、InfoSphere Global Name [Recognition](http://publib.boulder.ibm.com/infocenter/gnrgnm/v5r0/index.jsp?) イ

<span id="page-33-0"></span>[ンフォメーション・センターで](http://publib.boulder.ibm.com/infocenter/gnrgnm/v5r0/index.jsp?)「ユーザーの作成とセキュリティー・グループの 割り当て」を検索してください。 構成コンソールで Enterprise Name Search セルを構成するには、ユーザーに管理者ロールを割り当てるか、インストール時 に作成された管理者ユーザーを使用できます。

- 2. インストール時にプロファイルを作成しなかった場合、この時点でそれを行う必 要があります。 [サーバー・プロファイルの作成、更新、または削除を](#page-36-1)参照して ください。
- 3. Name Loader ユーティリティーを使用して、データベースに名前をロードし ます。このユーティリティーについて詳しくは、[InfoSphere](http://publib.boulder.ibm.com/infocenter/gnrgnm/v5r0/index.jsp?) Global Name Recognition [インフォメーション・センターで](http://publib.boulder.ibm.com/infocenter/gnrgnm/v5r0/index.jsp?)「*Name Loader* ユーティリティー を使用する名前リストからの名前のロード」を検索してください。
- 4. それぞれのホスト・マシンで、各 ENS サーバー・プロファイルを開始します。 それぞれのホスト・マシンで <install>/bin までナビゲートし、定義済みの各 サーバー・プロファイルに対して次のように開始スクリプトを実行します。

start-*profilename*

*profilename* は、インストール時にプロファイルに付けられた名前です。

Microsoft Windows では、**start-profilename.bat** コマンドを使用します。 ENS サーバーを停止するには **stop-profilename.sh** コマンドを使用します。 開始スクリプトによって、このホスト・マシン上にある各 ENS サーバーが Enterprise Name Search セルに登録されて構成コンソールに表示されます。こ れで、構成を開始する準備が整いました。

5. Web ブラウザーで、構成コンソールの URL を入力します。 例えば、URL は 次のようになります。

hostname:*http\_port\_number*/ws/console/

*http\_port\_number* は、インストール時に指定した HTTP ポート番号です。デフ ォルトでは、構成コンソールのポート番号は 14510 に設定されます。 構成コン ソールのログイン画面が表示されます。

6. インストール時に設定した初期 ENS 管理者のユーザー ID とパスワードを使 用して、コンソールにログインします。ユーザー IDのデフォルト値は ensadmin です。

# インストール後の **ENS** 構成パラメーターの管理

Enterprise Name Search 構成ユーティリティーは、ENS データベースと ENS プ ロファイルの構成パラメーターを構成または変更するために管理者によって使用さ れるコマンド行ユーティリティーです。

Enterprise Name Search 構成ユーティリティーを使用すると、以下の事柄を行えま す。

- v データベース接続プロパティーの更新または構成。
- v データベース・コンテンツの初期設定 (インストール時に行わなかった場合)。
- Enterprise Name Search サーバー・プロファイルの追加、更新、または削除。

更新または変更が可能な構成接続プロパティーには、以下が含まれます。

- <span id="page-34-0"></span>v データベース・ホスト/IP
- データベース・ポート
- データベース名/SID/サービス名
- v DB2 スキーマ (オプション)
- Type-4 IDBC ドライバーの場所
- データベース・ユーザー名
- データベース・パスワード

「データベース・プロパティーの構成」メニューを使用すると、ENS システムの以 下のパラメーターを入力または変更できます。

#### 構成ユーティリティーの開始

ENS がインストールされているフォルダーで、コマンド行から構成ユーティリティ ーを開始できます。

<install>/bin ディレクトリーにナビゲートし、enscu アプリケーションを実行し ます。オプションで、-1 log file name パラメーターをコマンドに追加して、ロギ ングを有効にすることができます。

#### 構成ユーティリティーの終了

構成ユーティリティーを終了するには、画面に exit と入力するか、メインメニュ ーから 5 **Exit** と入力します。

## **ENS** データベース・プロパティーの更新および構成

ENS 構成ユーティリティーを使用すると、Enterprise Name Server 構成のデータ ベース接続情報 (ホスト名、ポート番号、JDBC ドライバーのパス、データベース 名、スキーマ名など) を変更できます。 ENS 構成ユーティリティーは、データベー スで既に行った変更を ENS アプリケーションに認識させます。

#### このタスクについて

ENS コンポーネントとデータベースの間の接続を構成または更新するには、ENS 構成ユーティリティーを開始して、以下の手順に従います。

注**:** 「データベース・プロパティーの構成」オプションには強力なコマンドがいくつ か含まれているため、生じる結果を理解できるユーザーだけがこれを使用してくだ さい。例えば、ENS サーバーと一緒に使用するまったく新しいデータベースを指定 できます。その場合、以前に作成されたプロファイルについての情報が ENS には 存在しなくなり、既存のプロファイルを手動で削除/再作成するか、適切なプロファ イル表に (おそらく db restore コマンドを使って) レコードを再挿入する必要が生 じます。

#### 手順

- 1. <install>/bin ディレクトリーまでナビゲートし、コマンド行からコマンドを入 力します。
- 2. enscu と入力します。
- <span id="page-35-0"></span>3. Enterprise Name Search 構成ユーティリティーのメインメニューで 2 を入力 して、「データベース・プロパティーの構成」画面に移動します。
	- 1- Database Host/IP:
	- 2- Database Port:
	- 3- Database Name/SID:
	- 4- DB2 Schema (optional): 5- Type-4 JDBC Driver Location:
	- 6- Database User Name:
	- 7- Database Password:

8- Test Connection [Not Applicable]- Revert to original values [Not Applicable]- Apply changes

- 4. 「データベース・プロパティーの構成」画面で、番号を入力し、変更するデータ ベース・プロパティーに関するプロンプトに従います。
- 5. 前のステップで変更を行った後、「変更の適用」を選択する必要があります。適 用した変更を有効にするには、すべての ENS サーバーを再始動しなければなり ません。
- 6. back と入力してメインメニューに戻るか、exit と入力して構成ユーティリティ ーを終了します。

# **ENS** データベース・コンテンツの初期化

<span id="page-35-1"></span>ENS 構成ユーティリティーを使用すると、データベース・コンテンツを初期化し て、Enterprise Name Search 環境の構成および実行に必要な表、ビュー、索引、そ の他のスキーマ要素を作成することができます。 ENS インストール中にデータベ ースが構成されなかった場合には、この SQL スクリプトを使用する必要がありま す。また、このスクリプトを使ってスキーマを更新することもできます。

## このタスクについて

インストール中にデータベースが構成されなかった場合、オプション (3) の「デー タベース・コンテンツの初期化」を選択できます。構成ユーティリティーには、以 下のオプションがあります。

- 1- Introduction / Instructions
- 2- Database Properties Configuration
- 3- Database Content Initialization
- 4- Profiles
- 5- Log Detail

#### 7- Exit

### 手順

- 1. ENS 構成ユーティリティーの開始後、メインメニューから 3 を選択します。
- 2. 「データベース・コンテンツの初期化」画面から、実行するアクションに対応す る番号を入力します。

Use this screen to create the tables, views, indexes, and so on needed to run the enterprise name server. Option 1 creates and runs the database initialization script now. Option 2 creates the database initialization script and places it in the /(ENS install path...)/ENS/sql directory. You can review and edit the script before manually running the script at a later time.

- <span id="page-36-0"></span>1- Create and run the database initialization script
- 2- Create, but do not run, the database initialization script

ENTER NUMBER, "back", or "exit": 2

- a. 初期化スクリプトを作成して実行するには、1 を入力します。
- b. 初期化スクリプトの作成だけを行い、今すぐ実行しない場合には、2 を入力 します。 スクリプトが正常に作成されたかどうか、およびどこに配置され たかが構成ユーティリティーによって通知されます。実行前に、スクリプト を確認して編集できます。スキーマの変更内容を有効にするには、その前に 初期化スクリプトを手動で実行する必要があります。
- 3. back と入力してメインメニューに戻るか、exit と入力して構成ユーティリティ ーを終了します。

# サーバー・プロファイルの作成、更新、削除

<span id="page-36-1"></span>インストール・プロセスでは、インストール・プログラムによって追加できる ENS サーバー・プロファイルは 1 つだけです。ただし、大規模な環境においては通常、 複数の ENS サーバー・プロファイルを ENS セルで使用します。 ENS サーバ ー・プロファイルを追加、削除、または変更するには、ENS 構成ユーティリティー を使用します。

#### 始める前に

パッチまたはホット・フィックスを適用する前に、ENS セルと WebSphere Application Server をシャットダウンする必要があります。その後、ENS 構成ユー ティリティーを開始してください。この構成ユーティリティーを使って ENS サー バー・プロファイルの名前を変更できないことに注意してください。

#### 手順

- 1. ENS 構成ユーティリティーのメインメニューから、4 を入力します。
- 2. 「**Enterprise Name Server** プロファイル・リスト」画面で、編集するプロファ イルの番号を入力するか、「新規プロファイルの作成」の番号を入力します。
	- v サーバー・プロファイルを更新するには
		- a. 更新する ENS サーバー・プロファイルの隣にある番号を入力します。
		- b. 「プロファイル構成」画面で、変更の対象となるパラメーターを更新し ます。例えば、

Use this screen to modify an existing Enterprise Name Search profile. Server Profile Name: testsrv1 1- Web server port number (http): 44110 2- Secure web server port number (https): 44111

- c. 4「変更の適用」を入力して変更を保存するか、3「元の値に戻します」を 入力してすべての変更を取り消します。
- v サーバー・プロファイルを新規作成するには
	- a. 「新規プロファイルの作成」に対応する番号を入力します (通常はリスト の末尾にあります)。
	- b. 「プロファイル構成」画面で、以下の値を指定します。

Server Profile Name: Web server port number (http): Secure web server port number (https): <span id="page-37-0"></span>c. 次のようなプロンプトが表示されたら、「Y」を入力して新しいプロファ イルを保存します。

Do you want to create a new profile with those values? "Y" to create profile / "N" to edit above values / "back" to return to Profiles Screen: \_\_

- v サーバー・プロファイルを削除するには
	- a. 「Enterprise Name Server プロファイル・リスト」画面で、削除する ENS サーバー・プロファイルの横にある番号を入力します。
	- b. サーバー・プロファイルを削除するために 5 を入力し、「このプロフ ァイルを削除してよろしいですか (Y/N)?」というプロンプトが出された ら「Y」を入力します。
	- c. すべての更新の完了後、back と入力して「**Enterprise Name Server** プ ロファイル・リスト」画面に戻ります。

注**:** プロファイルの削除によって生じるあらゆる結果を考慮してください。 例えば、削除されるプロファイルに基づくサーバー/サーチャーが、既存の名 前リスト・パーティションを含んでいる唯一のサーバー/サーチャーである場 合には、どうなるでしょうか? まず、関連する検索がもはや機能しなくなり ます。

3. back と入力してメインメニューに戻るか、exit と入力して構成ユーティリティ ーを終了します。

#### 次のタスク

WebSphere Application Server を再始動します。

ENS セルを再開します。サーバー・プロファイルを作成した場合、そのサーバー・ プロファイルを登録し、そのサーバー・プロファイル上でコンポーネントを実行す るよう ENS 検索コンソールで構成する必要があります。サーバー・プロファイル を更新した場合、そのサーバーを再始動します。

# **Enterprise Name Search** のパッチまたはホット・フィックスの 適用

管理者は、ENS 構成ユーティリティーを使用して ENS インストール済み環境の EAR ファイルを更新できます。

#### 始める前に

パッチまたはホット・フィックスを適用する前に、ENS セルをシャットダウンする 必要があります。その後、ENS 構成ユーティリティーを開始してください。

#### このタスクについて

ホット・フィックスおよびフィックスパックには README 資料が含まれ、変更点 についての説明および特別な指示や通知がそれに含まれています。

#### 手順

1. ENS 構成ユーティリティーのメインメニューから、5 を入力します。

- <span id="page-38-0"></span>2. 「パッチまたはホット・フィックスのファイル・パス」画面で、1 を入力しま す。
- 3. 適用するホット・フィックスまたはパッチが入っている EAR ファイルの絶対 パスを入力します。
- 4. back と入力してメインメニューに戻るか、exit と入力して構成ユーティリティ ーを終了します。

#### 次のタスク

ENS セルを再開します。

ホット・フィックスまたはパッチの README ファイルで、スキーマ (表、ビュ ー、または索引) の変更があることが示されている場合は、SQL [スクリプトを作成](#page-35-1) [および実行す](#page-35-1)ることにより、これらの変更を最初に適用してください。その後、 Enterprise Name Search セルを再開します。

# **Enterprise Name Search** のアンインストール

ENS コンポーネント製品のインストールを除去するには、アンインストール・プロ グラムを実行します。

## 手順

1. *product\_install\_location*/\_uninst ディレクトリーにナビゲートします。

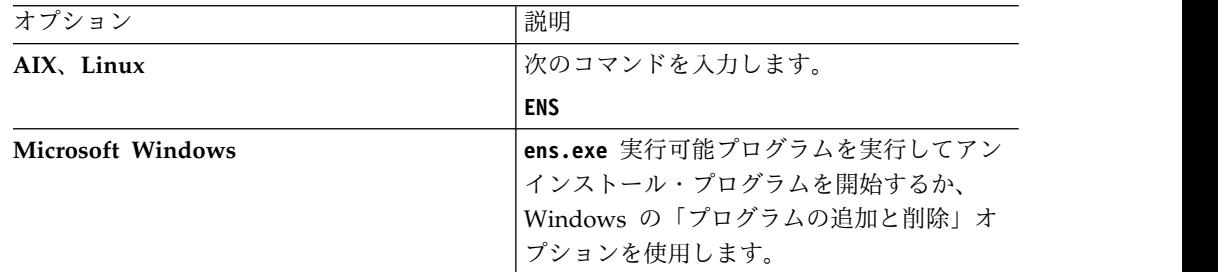

2. アンインストール・プログラム・ウィザードの指示に従います。

3. 別の方法として、ENS のインストール時に指定してデータを取り込んだスキー マとフォルダーを単に削除することもできます。

# <span id="page-40-0"></span>特記事項

本書は米国 IBM が提供する製品およびサービスについて作成したものです。

本書に記載の製品、サービス、または機能が日本においては提供されていない場合 があります。日本で利用可能な製品、サービス、および機能については、日本 IBM の営業担当員にお尋ねください。本書で IBM 製品、プログラム、またはサービス に言及していても、その IBM 製品、プログラム、またはサービスのみが使用可能 であることを意味するものではありません。これらに代えて、IBM の知的所有権を 侵害することのない、機能的に同等の製品、プログラム、またはサービスを使用す ることができます。ただし、IBM 以外の製品とプログラムの操作またはサービスの 評価および検証は、お客様の責任で行っていただきます。

IBM は、本書に記載されている内容に関して特許権 (特許出願中のものを含む) を 保有している場合があります。本書の提供は、お客様にこれらの特許権について実 施権を許諾することを意味するものではありません。実施権についてのお問い合わ せは、書面にて下記宛先にお送りください。

〒103-8510 東京都中央区日本橋箱崎町19番21号 日本アイ・ビー・エム株式会社 法務・知的財産 知的財産権ライセンス渉外

以下の保証は、国または地域の法律に沿わない場合は、適用されません。IBM およ びその直接または間接の子会社は、本書を特定物として現存するままの状態で提供 し、商品性の保証、特定目的適合性の保証および法律上の瑕疵担保責任を含むすべ ての明示もしくは黙示の保証責任を負わないものとします。国または地域によって は、法律の強行規定により、保証責任の制限が禁じられる場合、強行規定の制限を 受けるものとします。

この情報には、技術的に不適切な記述や誤植を含む場合があります。本書は定期的 に見直され、必要な変更は本書の次版に組み込まれます。 IBM は予告なしに、随 時、この文書に記載されている製品またはプログラムに対して、改良または変更を 行うことがあります。

本書において IBM 以外の Web サイトに言及している場合がありますが、便宜の ため記載しただけであり、決してそれらの Web サイトを推奨するものではありま せん。それらの Web サイトにある資料は、この IBM 製品の資料の一部ではあり ません。それらの Web サイトは、お客様の責任でご使用ください。

IBM は、お客様が提供するいかなる情報も、お客様に対してなんら義務も負うこと のない、自ら適切と信ずる方法で、使用もしくは配布することができるものとしま す。

本プログラムのライセンス保持者で、(i) 独自に作成したプログラムとその他のプロ グラム (本プログラムを含む) との間での情報交換、および (ii) 交換された情報の 相互利用を可能にすることを目的として、本プログラムに関する情報を必要とする 方は、下記に連絡してください。

IBM Corporation J46A/G4 555 Bailey Avenue San Jose, CA 95141-1003 U.S.A.

本プログラムに関する上記の情報は、適切な使用条件の下で使用することができま すが、有償の場合もあります。

本書で説明されているライセンス・プログラムまたはその他のライセンス資料は、 IBM 所定のプログラム契約の契約条項、IBM プログラムのご使用条件、またはそれ と同等の条項に基づいて、IBM より提供されます。

この文書に含まれるいかなるパフォーマンス・データも、管理環境下で決定された ものです。そのため、他の操作環境で得られた結果は、異なる可能性があります。 一部の測定が、開発レベルのシステムで行われた可能性がありますが、その測定値 が、一般に利用可能なシステムのものと同じである保証はありません。さらに、一 部の測定値が、推定値である可能性があります。実際の結果は、異なる可能性があ ります。お客様は、お客様の特定の環境に適したデータを確かめる必要がありま す。

IBM 以外の製品に関する情報は、その製品の供給者、出版物、もしくはその他の公 に利用可能なソースから入手したものです。IBM は、それらの製品のテストは行っ ておりません。したがって、他社製品に関する実行性、互換性、またはその他の要 求については確証できません。 IBM 以外の製品の性能に関する質問は、それらの 製品の供給者にお願いします。

IBM の将来の方向または意向に関する記述については、予告なしに変更または撤回 される場合があり、単に目標を示しているものです。本書はプランニング目的とし てのみ記述されています。記述内容は製品が使用可能になる前に変更になる場合が あります。

本書には、日常の業務処理で用いられるデータや報告書の例が含まれています。よ り具体性を与えるために、それらの例には、個人、企業、ブランド、あるいは製品 などの名前が含まれている場合があります。これらの名称はすべて架空のものであ り、名称や住所が類似する企業が実在しているとしても、それは偶然にすぎませ ん。

#### 著作権使用許諾:

本書には、様々なオペレーティング・プラットフォームでのプログラミング手法を 例示するサンプル・アプリケーション・プログラムがソース言語で掲載されていま す。お客様は、サンプル・プログラムが書かれているオペレーティング・プラット フォームのアプリケーション・プログラミング・インターフェースに準拠したアプ リケーション・プログラムの開発、使用、販売、配布を目的として、いかなる形式 においても、IBM に対価を支払うことなくこれを複製し、改変し、配布することが できます。このサンプル・プログラムは、あらゆる条件下における完全なテストを 経ていません。従って IBM は、これらのサンプル・プログラムについて信頼性、 利便性もしくは機能性があることをほのめかしたり、保証することはできません。

© Copyright IBM Corp. (2003, 2016). All rights reserved.

この情報をソフトコピーでご覧になっている場合は、写真やカラーの図表は表示さ れない場合があります。

# <span id="page-44-0"></span>商標

本書では、IBM の商標および IBM 以外の商標の一部につき、それぞれが最初に出 現する個所で適切な記号を使ってマークを付けています。

IBM、IBM ロゴおよび ibm.com は、世界の多くの国で登録された International Business Machines Corporation の商標です。他の製品名およびサービス名等は、 それぞれ IBM または各社の商標である場合があります。現時点での IBM の商標リ ストについては、[www.ibm.com/legal/copytrade.shtml](http://www.ibm.com/legal/copytrade.shtml) をご覧ください。

以下は、それぞれ各社の商標または登録商標です。

Adobe、Adobe ロゴ、PostScript、PostScript ロゴは、Adobe Systems Incorporated の米国およびその他の国における登録商標または商標です。

IT Infrastructure Library は英国 Office ofGovernment Commerce の一部である the Central Computer and Telecommunications Agency の登録商標です。

Intel, Intel  $(\Box \Box)$ , Intel Inside, Intel Inside  $(\Box \Box)$ , Intel Centrino, Intel Centrino (ロゴ)、Celeron、Intel Xeon、Intel SpeedStep、Itanium、Pentium は、 Intel Corporation または子会社の米国およびその他の国における商標または登録商 標です。

Linux は、Linus Torvalds の米国およびその他の国における商標です。

Microsoft、Windows、Windows NT および Windows ロゴは、Microsoft Corporation の米国およびその他の国における商標です。

ITIL は英国 Office of Government Commerce の登録商標および共同体登録商標 であって、米国特許商標庁にて登録されています。

UNIX は The Open Group の米国およびその他の国における登録商標です。

Cell Broadband Engine, Cell/B.E は、米国およびその他の国における Sony Computer Entertainment, Inc. の商標であり、同社の許諾を受けて使用していま す。

Java およびすべての Java 関連の商標およびロゴは Oracle やその関連会社の米国 およびその他の国における商標または登録商標です。

# <span id="page-46-0"></span>使用条件

これらの資料は、以下の条件に同意していただける場合に限りご使用いただけま す。

個人使用**:** これらの資料は、すべての著作権表示その他の所有権表示をしていただく ことを条件に、非商業的な個人による使用目的に限り複製することができます。た だし、IBM の明示的な承諾をえずに、これらの資料またはその一部について、二次 的著作物を作成したり、配布 (頒布、送信を含む) または表示 (上映を含む) するこ とはできません。

商業的使用**:** これらの資料は、すべての著作権表示その他の所有権表示をしていただ くことを条件に、お客様の企業内に限り、複製、配布、および表示することができ ます。ただし、IBM の明示的な承諾をえずにこれらの資料の二次的著作物を作成し たり、お客様の企業外で資料またはその一部を複製、配布、または表示することは できません。

ここで明示的に許可されているもの以外に、資料や資料内に含まれる情報、デー タ、ソフトウェア、またはその他の知的所有権に対するいかなる許可、ライセン ス、または権利を明示的にも黙示的にも付与するものではありません。

資料の使用が IBM の利益を損なうと判断された場合や、上記の条件が適切に守ら れていないと判断された場合、IBM はいつでも自らの判断により、ここで与えた許 可を撤回できるものとさせていただきます。

お客様がこの情報をダウンロード、輸出、または再輸出する際には、米国のすべて の輸出入関連法規を含む、すべての関連法規を遵守するものとします。

IBM は、これらの資料の内容についていかなる保証もしません。これらの資料は、 特定物として現存するままの状態で提供され、商品性の保証、特定目的適合性の保 証および法律上の瑕疵担保責任を含むすべての明示もしくは黙示の保証責任なしで 提供されます。

# <span id="page-48-0"></span>索引

日本語, 数字, 英字, 特殊文字の 順に配列されています。なお, 濁 音と半濁音は清音と同等に扱われ ています。

# [ア行]

アップグレード [サポートされているバージョン](#page-12-0) 7 [ワークシート](#page-16-0) 11 [アンインストール](#page-16-0) 11 [Enterprise](#page-38-0) Name Search 33 [インストール](#page-12-0) 7 [アンインストール](#page-16-0) 11 [Enterprise](#page-18-0) Name Search 13 Enterprise Name Search [のインスト](#page-32-0) [ール後のタスク](#page-32-0) 27 インストール前 [Enterprise](#page-27-0) Name Search 22 インストール・プログラム [始動](#page-12-0) 7 [ワークシート](#page-14-0) 9

# [カ行]

環境変数 [DB2](#page-28-0) 23 [Oracle](#page-30-0) 25 [クライアント・ワークステーション](#page-6-0) 1 計画 [パフォーマンス計画、](#page-22-0)Enterprise Name [Search](#page-22-0) 17 [検索サーバー・マシン](#page-7-0) 2 構成 Enterprise Name Search [サーバー・](#page-36-0) [プロファイル](#page-36-0) 31 Enterprise Name Search [のデータベ](#page-34-0) [ース・プロパティー、インストール](#page-34-0) [後](#page-34-0) 29

# [サ行]

サーバー・プロファイル [Enterprise](#page-36-0) Name Search のサーバ [ー・プロファイルの更新、インスト](#page-36-0) [ール後](#page-36-0) 31 [Enterprise](#page-36-0) Name Search のサーバ [ー・プロファイルの作成、インスト](#page-36-0) [ール後](#page-36-0) 31 [システム要件](#page-6-0) 1

[システム要件](#page-6-0) *(*続き*)* [ソフトウェア](#page-6-0) 1 [ハードウェア](#page-6-0) 1 [Enterprise](#page-8-0) Name Search 3 [商標](#page-44-0) 39 セキュリティー [Enterprise](#page-31-0) Name Search 26 ソフトウェア要件 [Enterprise](#page-8-0) Name Search 3

# [タ行]

データベース・プロパティー Enterprise Name Search [データベー](#page-35-0) [スの初期化](#page-35-0) 30 Enterprise Name Search [のデータベ](#page-34-0) [ース・プロパティーの構成、インス](#page-34-0) [トール後](#page-34-0) 29

# [ハ行]

ハードウェア要件 [Enterprise](#page-8-0) Name Search 3 パフォーマンス [計画](#page-10-0) 5 [Enterprise](#page-22-0) Name Search 17 [物理アーキテクチャー](#page-6-0) 1, [2](#page-7-0) ブラウザー要件 [Enterprise](#page-8-0) Name Search 3 法的なガイドライン [使用条件](#page-46-0) 41 資料 [再利用](#page-46-0) 41

**E**

Enterprise Name Search [アーキテクチャー](#page-18-0) 13 [アンインストール](#page-38-0) 33 [インストール](#page-18-0) 13 [インストール後のタスク](#page-32-0) 27 [インストール後のデータベース・プロ](#page-34-0) [パティーの構成](#page-34-0) 29 [インストール前](#page-27-0) 22 [構成ユーティリティー](#page-33-0) 28 [構成ユーティリティー、サーバー・プ](#page-36-0) [ロファイルの作成または更新](#page-36-0) 31 [構成ユーティリティー、データベース](#page-35-0) [の初期化](#page-35-0) 30

Enterprise Name Search *(*続き*)* [構成ユーティリティー、データベー](#page-34-0) [ス・プロパティーの構成](#page-34-0) 29 [構成ユーティリティーの開始](#page-33-0) 28 [サーバー・プロファイルの更新](#page-36-0) 31 [サーバー・プロファイルの作成](#page-36-0) 31 [セキュリティー](#page-31-0) 26 [データベースの初期化、インストール](#page-35-0) [後](#page-35-0) 30 [パフォーマンス計画](#page-22-0) 17 [ホット・フィックスとパッチの適用](#page-37-0) 32 [要件](#page-8-0) 3 EAR [ファイルの更新](#page-37-0) 32

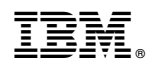

Printed in Japan